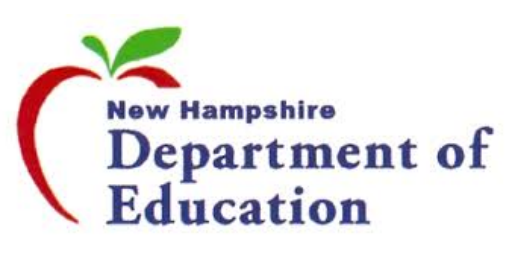

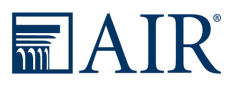

# New Hampshire Statewide Assessment System 2019-20 Fall Training

September 23-27, 2019

#### Presenters

INH Department of Education

▶ Julie Couch - Bureau Administrator

American Institutes for Research (AIR)

- ▶ Tom Glorfield Senior Program Manager
- Evelyn Chester Senior Project Coordinator

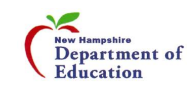

### Presentation Overview

- What's New for 19-20
- Assessment Tools Overview/Demo
	- Secure Browser
	- **Test Information Distribution Engine (TIDE)**
	- **Test Administrator (TA) Interface**
	- **Test Delivery System (TDS)**
	- AIR Ways Interim Assessment Reporting System
	- ▶ Online Reporting System (ORS) Summative Reporting System

**■AIR** 

- **Assessment Viewing Application (AVA)**
- **Assessment Type Overview**
- Prompt Copy Match
- Test Security
- Content Review Committees Fall 2019
- Important Dates
- Questions/Answers

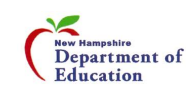

### What's New for 19-20

- Additional clusters for Science test (grades 5, 8, and 11)
- Additional information in AIR Ways reporting system
- TA Certification course updated required before users can administer tests

- Retention of Student IDs and data
- ▶ Cambium Learning's purchase of AIR Assessment

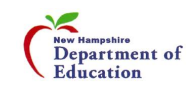

## AIR Testing Systems

- **Assessment Portal**  Access to all systems and resources.
- **Secure Browser** Secure testing application; required to be installed on each system used for testing; blocks any outside access to other systems.
- **Test Information Distribution Engine (TIDE)**  User and Student management including test settings and accommodations. Administrative tasks such as appeals, participation reports, etc.
- **Test Delivery System (TDS)** The testing system, both the student and teacher interface
- **AIR Ways Reporting**  Reporting system for Interims and Benchmark Modular assessments
- **Assessment Viewing Application (AVA)**  View Interim Assessments prior to administering them
- **Online Reporting System (ORS)**  Reporting system for summative assessments

<br> <br>
<br>
<br>
<br>
<br>
<br>
<br>
<br>
<br>
<br><br>

<br><br><br><br><br><br><br><br><br><br>

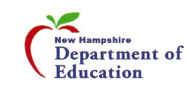

### NH SAS Assessment Portal

#### ▶ URL: <http://nh.portal.airast.org/>

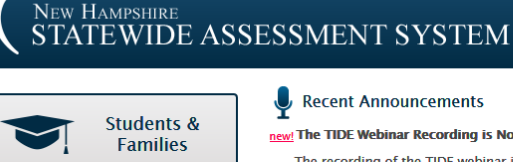

**Test** 

**Administration** 

**District** 

**Coordinators** 

**Technology** 

Resources

 $\mathcal{L}$ 

≣∽

m <del>M</del>m

⊒

Home Users v Resources v Supported Browsers FAQs

#### Recent Announcements

- new! The TIDE Webinar Recording is Now Available The recording of the TIDE webinar is now available under Resources/Training Materials/Webinars. Added October 17, 2018
- new! The Technical Requirements for Online Testing **Webinar Recording is Now Available**

The recording of the Technical Requirements for Online Testing webinar is now available under Resources/Training Materials/Webinars. Added October 10, 2018

new! The 18-19 NH SAS Interim and Modular Assessments are LIVE

The Interim and Modular assessments for the 18-19 NH SAS are now live and Test Administrators may now administer live tests to students. The Test Administrator Certification course is also live and it is recommended that every TA take the 30 minute online course prior to administering any tests. The TA Certification Course can be accessed via the portal or by clicking the following link: https://ta-cert.airast.org/newhampshire/General

The AIRWays Reporting System and the Assessment Viewing Application (AVA) are also available to assist educators in reviewing Interim and Modular results. Added October 9, 2018

- new! The following resources have been added to the portal:
	- . NH SAS Test Administration Manual
	- . Quick Guide for Setting Up Your Online Technology . AIRWays Reporting User Guide
	- · TA User Guide
	- Added October 8, 2018

#### **NEW HAMPSHIRE** STATEWIDE ASSESSMENT SYSTEM

**TIDE** 

 $\blacktriangleleft$ 

Home

 $\mathcal{L}$ 

**Register for email updates** 

**Welcome!** 

्<br>इंब्र

an.

師

Welcome to the New Hampshire

Statewide Assessment System Portal.

This site provides access to resources

for the Statewide Assessment System

**Secure Browsers** 

Practice & Training

**Tests** 

**Important Dates** 

**Contact Us** 

**NHDOE Updates &** 

**News** 

in Mathematics, English Language Arts/Writing, and Science.

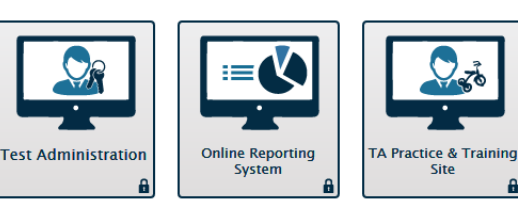

Users v Resources v Supported Browsers FAQs

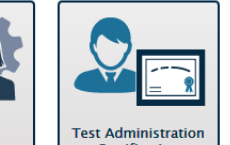

Ξ

**Assessment Viewing** 

Application

Certification

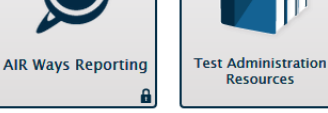

#### **Welcome. Test Administrators!**

This site provides resources for administering the New Hampshire Statewide Assessment System for Mathematics, English Language Arts/Writing and Science.

**Reaister for email updates** 

#### Announcements

#### • The TIDE Webinar Recording is Now Available

The recording of the TIDE webinar is now available under Resources/Training Materials/Webinars. Added October 17, 2018

• The Technical Requirements for Online Testing **Webinar Recording is Now Available** 

The recording of the Technical Requirements for Online Testing webinar is now available under Resources/Training Materials/Webinars. Added October 10, 2018

• The 18-19 NH SAS Interim and Modular Assessments are LIVE

The Interim and Modular assessments for the 18-19 NH SAS are now live and Test Administrators may now administer live tests to students. The Test Administrator Certification course is also live and it is recommended that every TA take the 30 minute online course prior to administering any tests. The TA Certification Course can be accessed via the portal or by clicking the following link: https://ta-cert.airast.org /newhampshire/General

The AIRWays Reporting System and the Assessment Viewing Application (AVA) are also available to assist educators in reviewing Interim and Modular results. Added October 9 2018

AIR

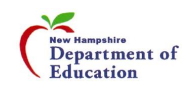

### Secure Browser

- Must be installed on all systems used by students for testing
- Download from NH SAS Assessment Portal
	- <http://nh.portal.airast.org/browsers/>

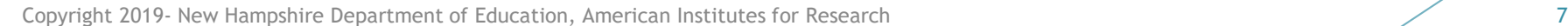

**MAIR** 

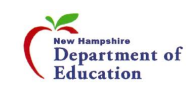

# Test Information Distribution Engine (TIDE)

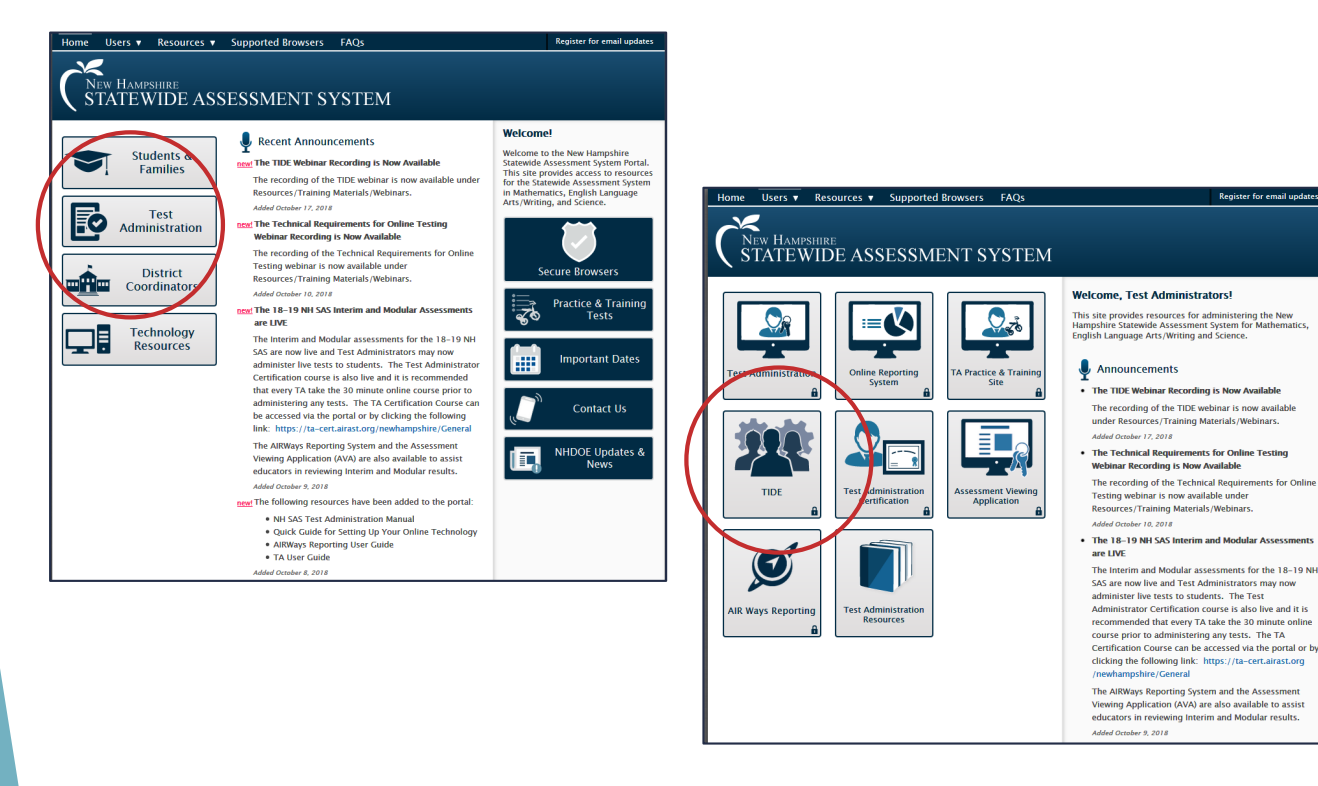

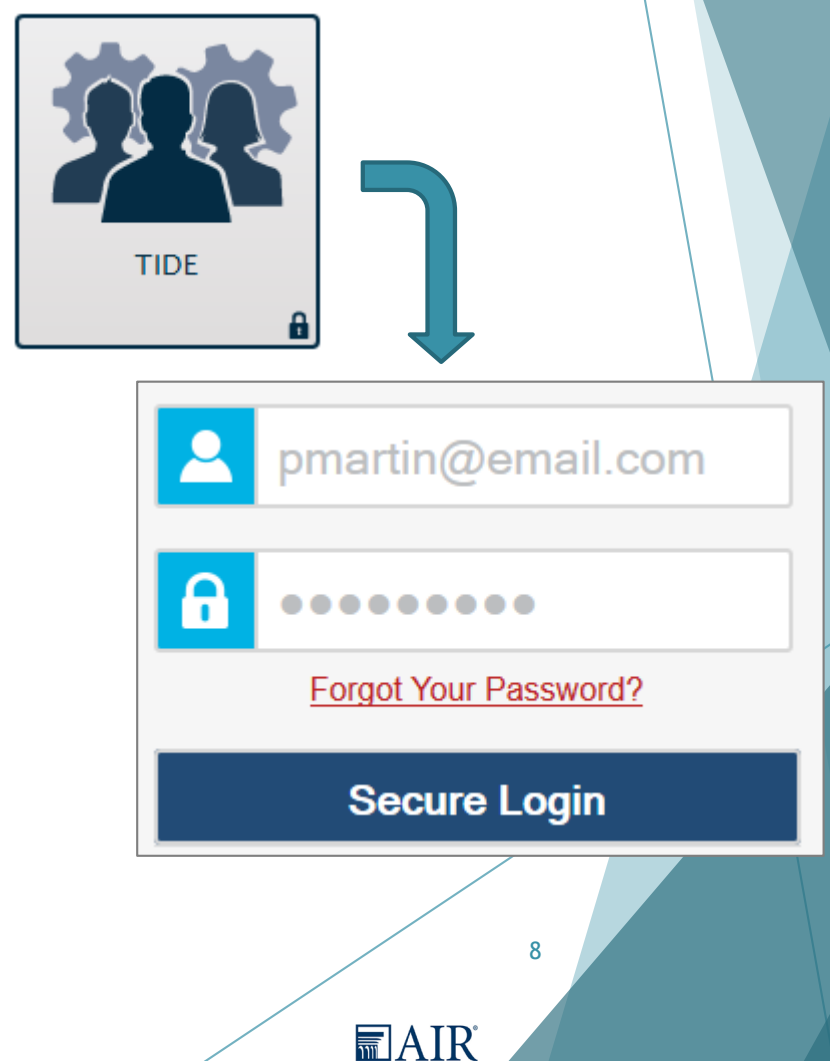

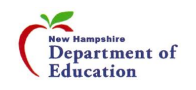

# TIDE Home Page

#### Before During

9

**MAIR** 

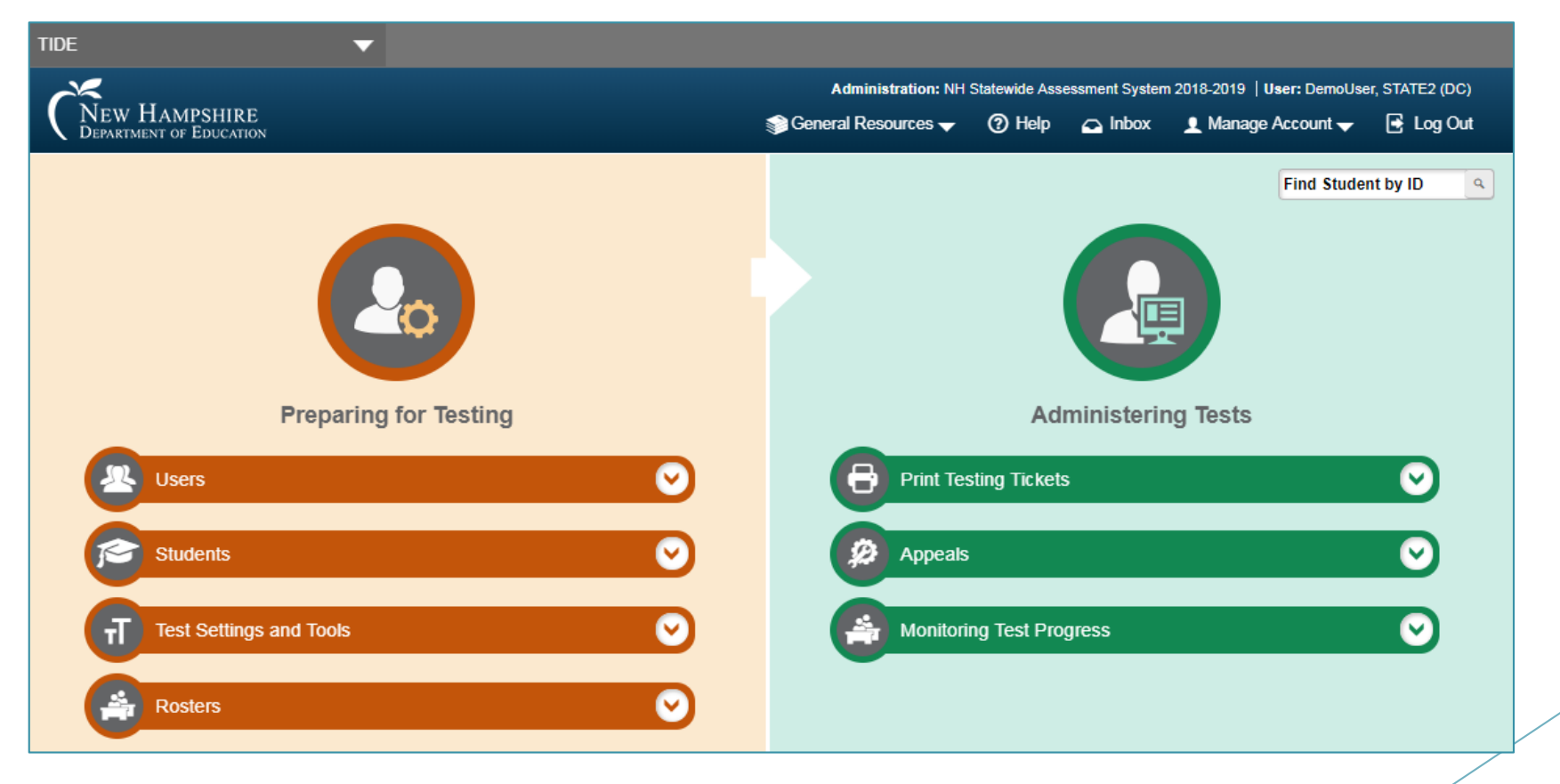

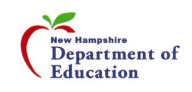

# Preparing for Testing (Before)

#### **Users**

- Add Users
- ▶ View/Edit/Export Users
- ▶ Upload Users

#### **Students**

- View/Edit/Export Students
- **Deload Interim Grades**
- **Test Settings and Tools**
	- ▶ View/Edit Test Settings and Tools
	- Depload Test Settings and Tools

#### **Rosters**

- Add Roster
- View/Edit Rosters
- ▶ Upload Rosters

Copyright 2019- New Hampshire Department of Education, American Institutes for Research 10

**■AIR** 

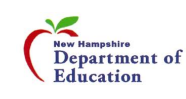

#### Users

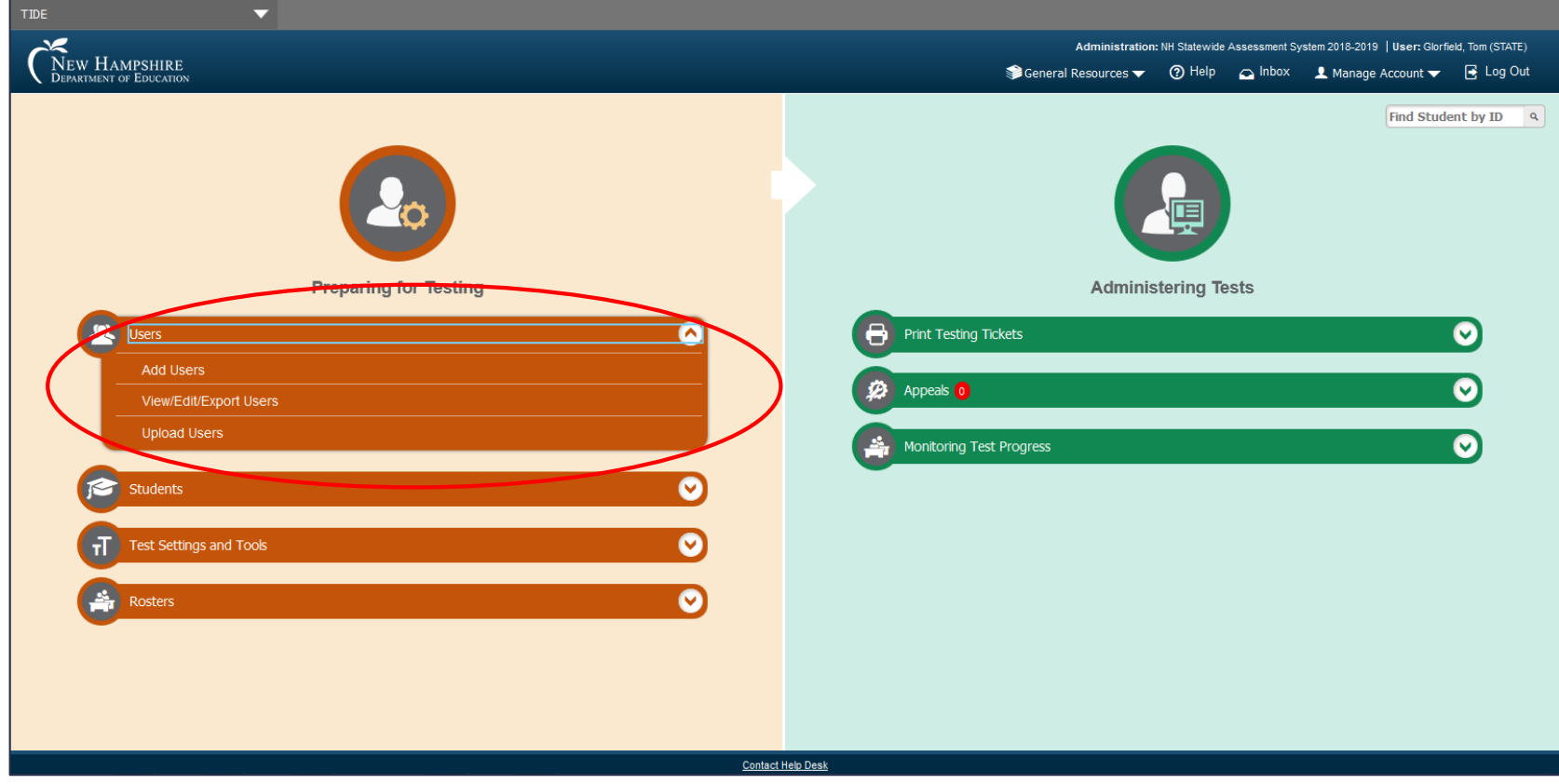

**■AIR** 

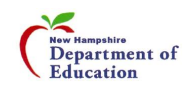

### Users – Add Users

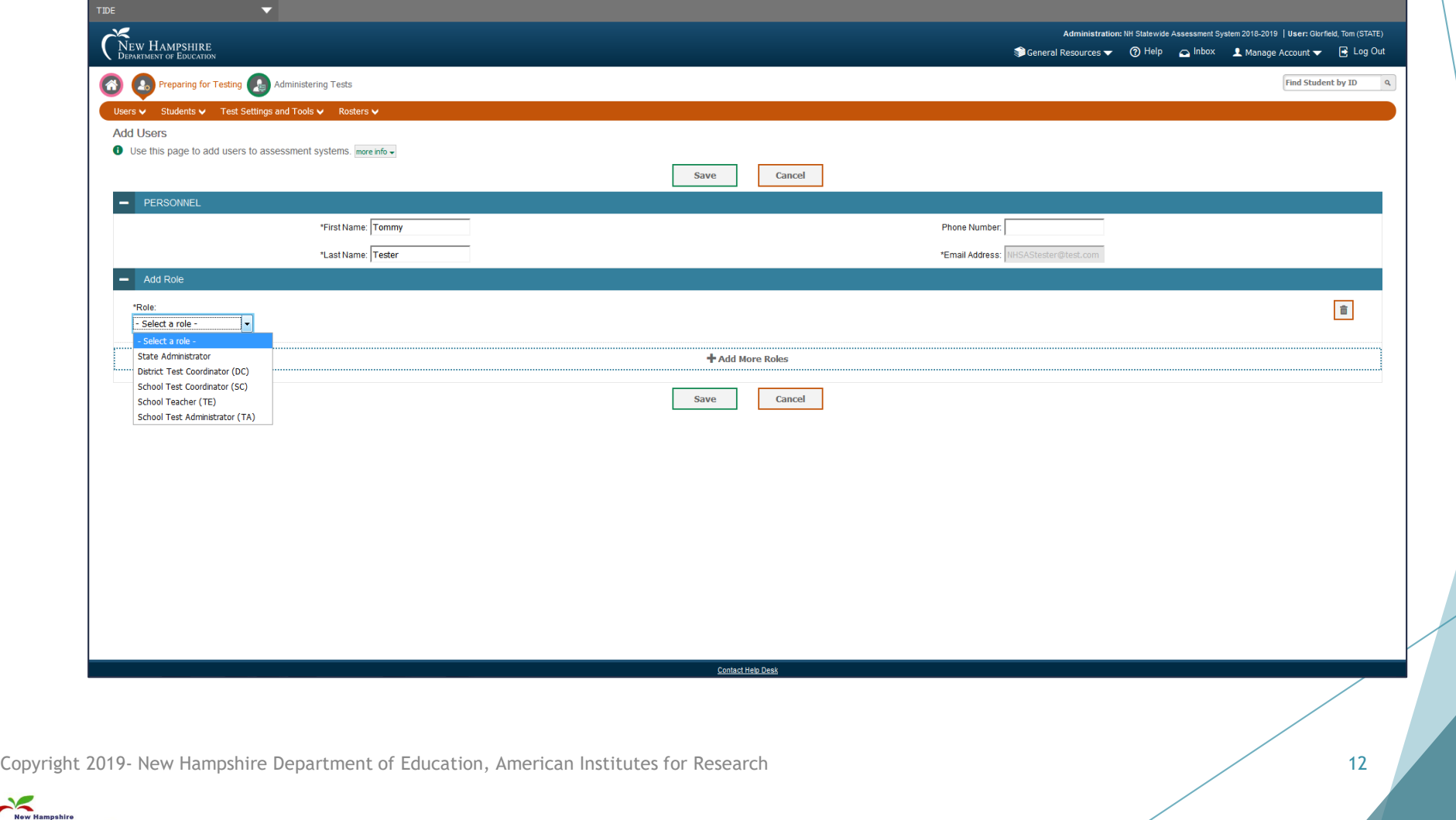

**■AIR** 

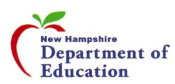

## Users – Add/Edit/Export Users

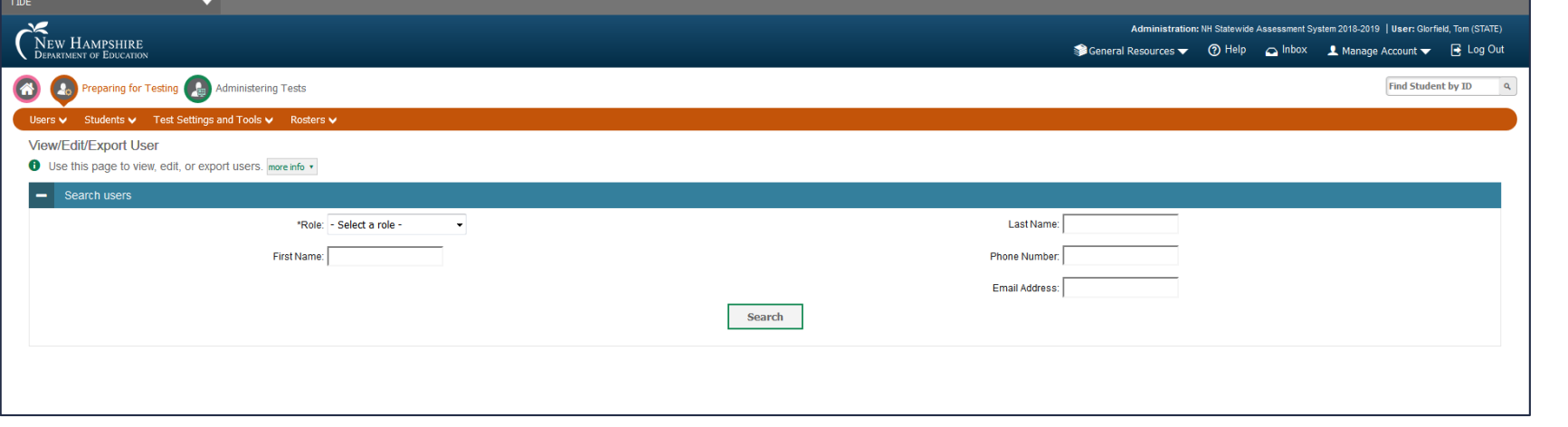

**MAIR** 

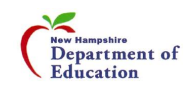

## Users – Upload Users

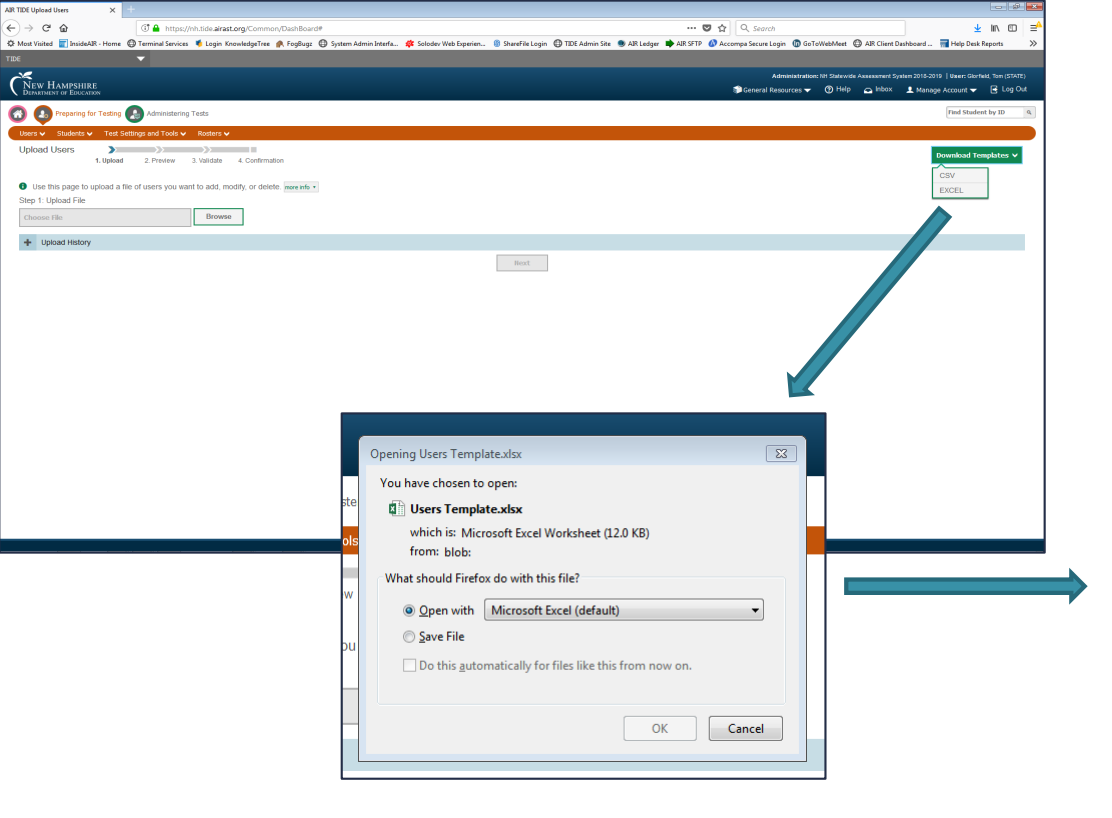

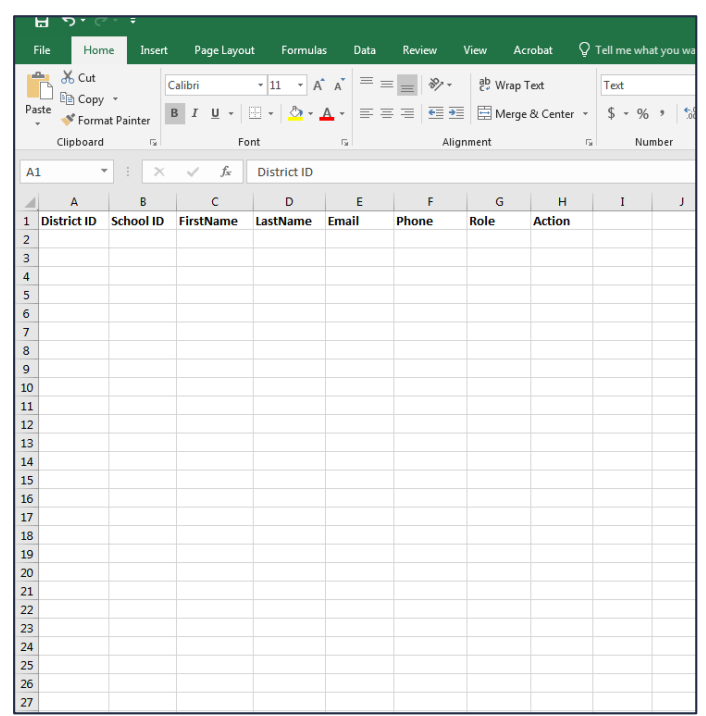

#### Upload Users Template

14

**MAIR** 

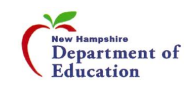

## Students

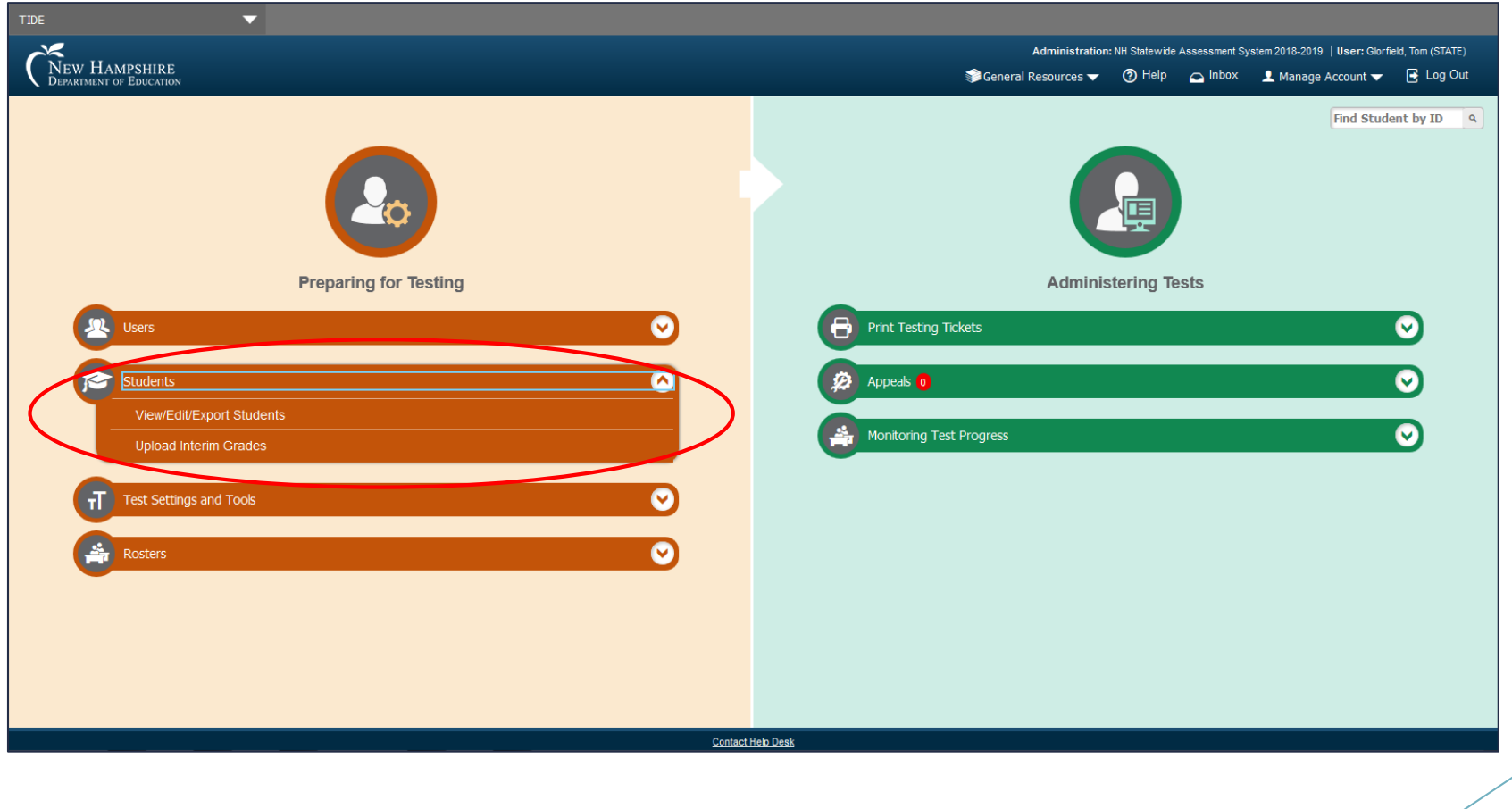

**■AIR** 

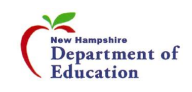

### Students – View/Edit/Export Students

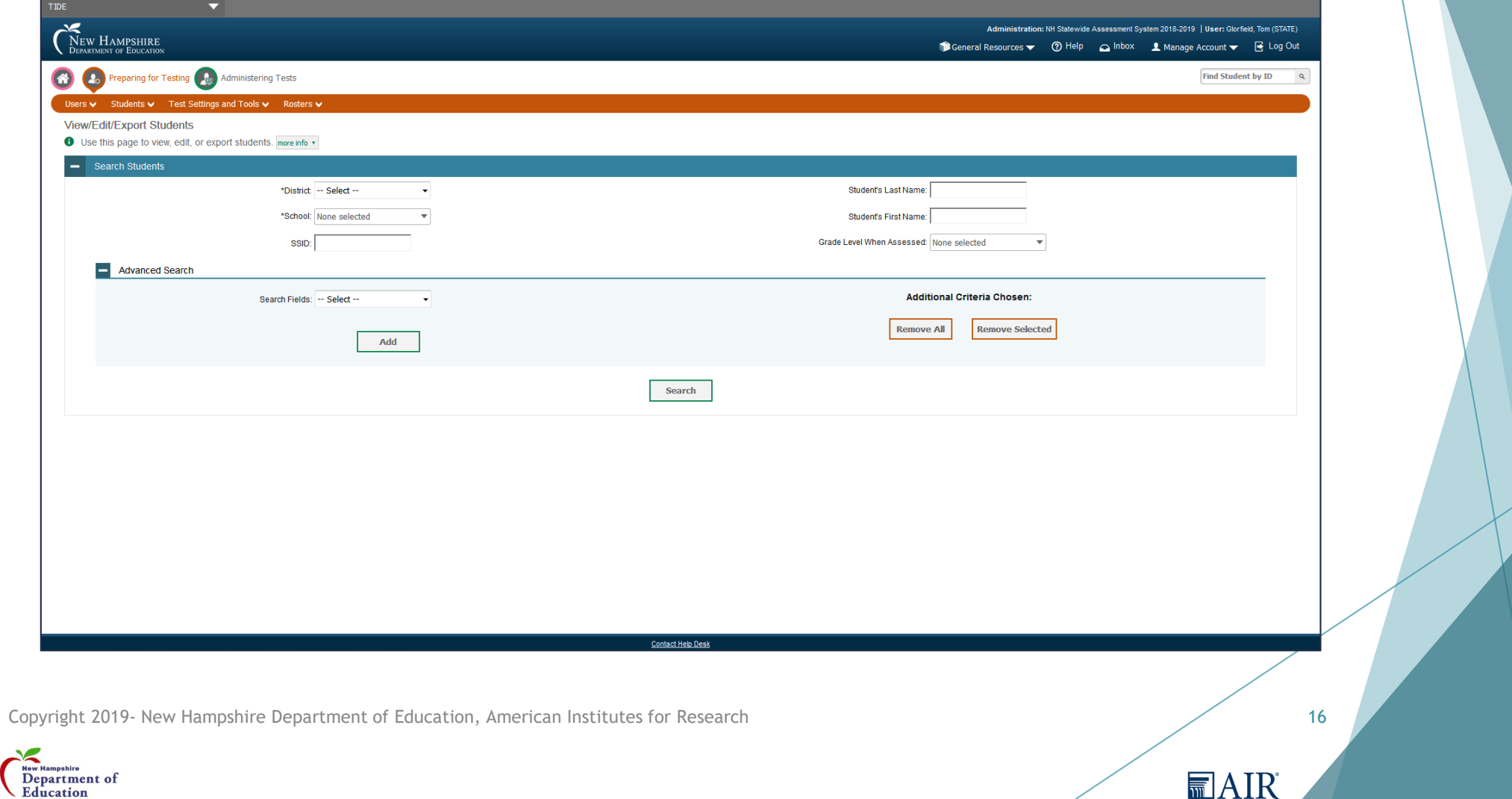

╱

### Students – Upload Interim Grades

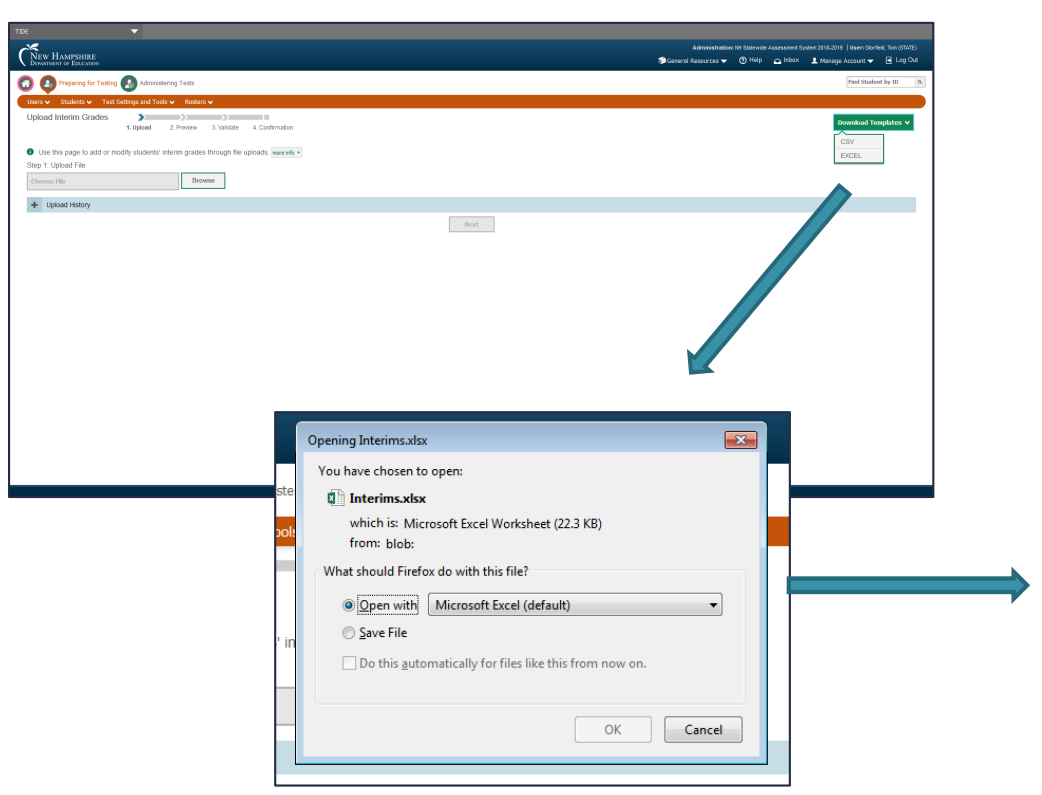

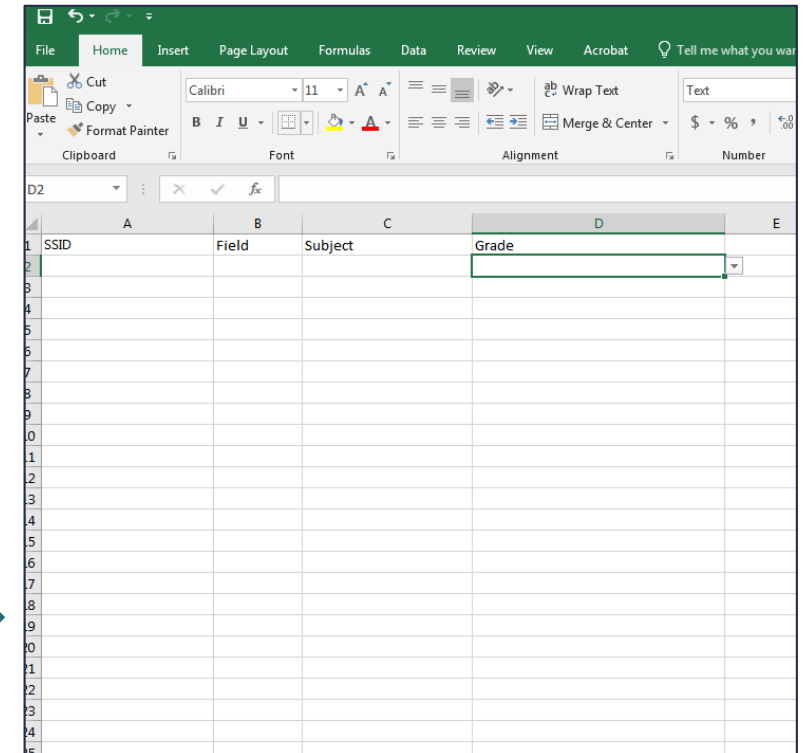

#### Upload Interim Grades Template

17

**MAIR** 

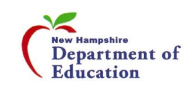

## Test Settings and Tools

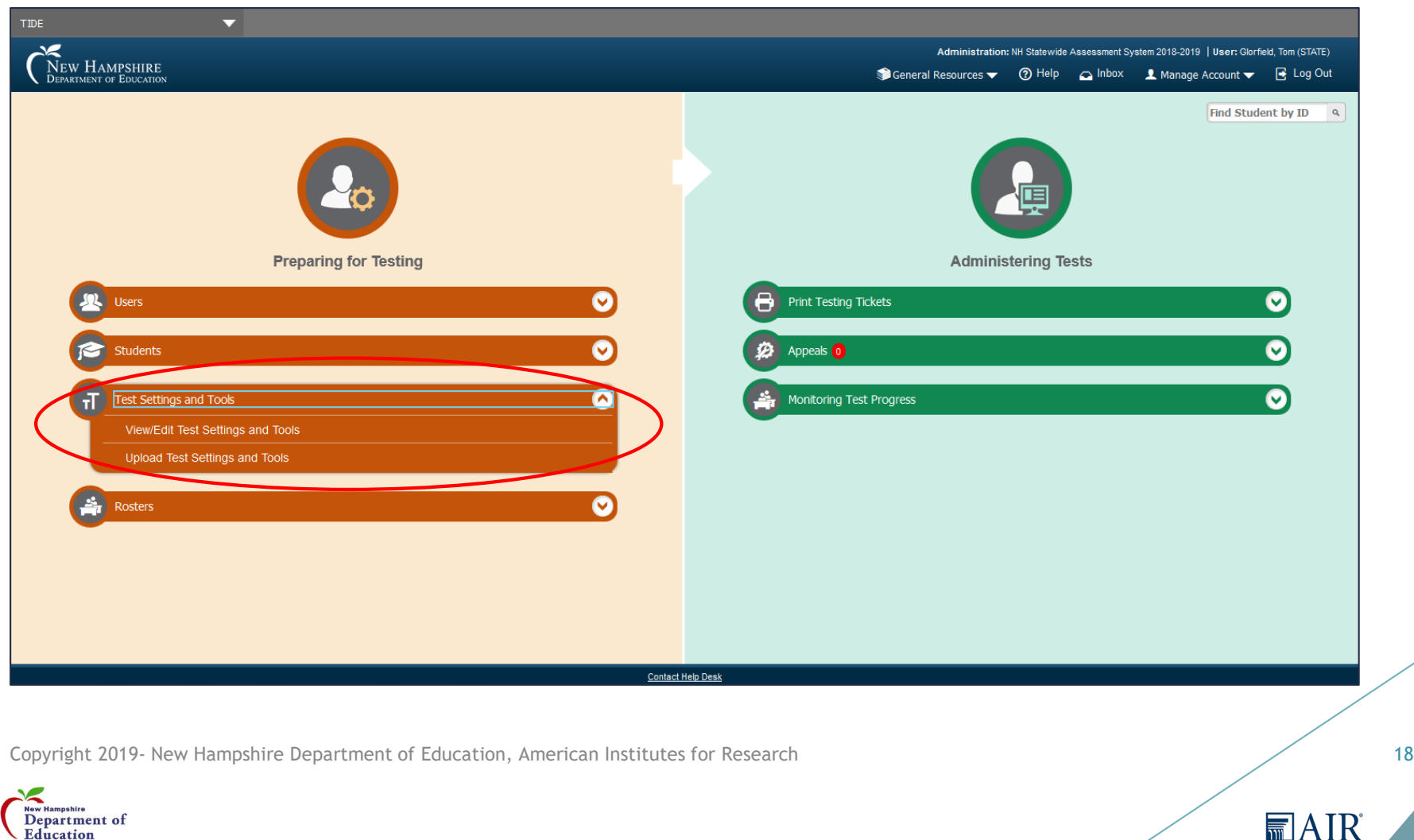

# Test Settings and Tools – View/Edit/Export Test Settings and Tools

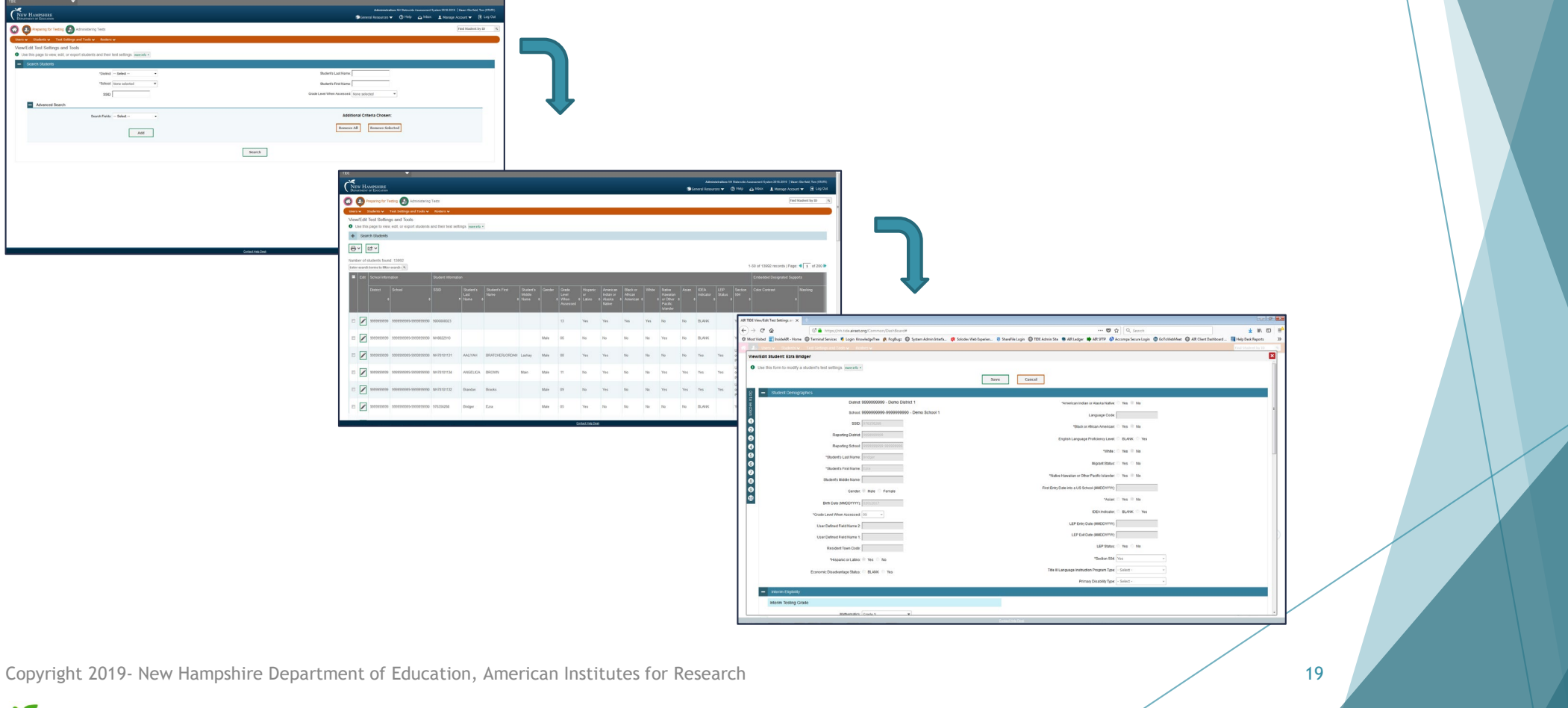

**■AIR** 

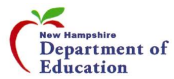

# Test Settings and Tools – View/Edit/Export Test Settings and Tools

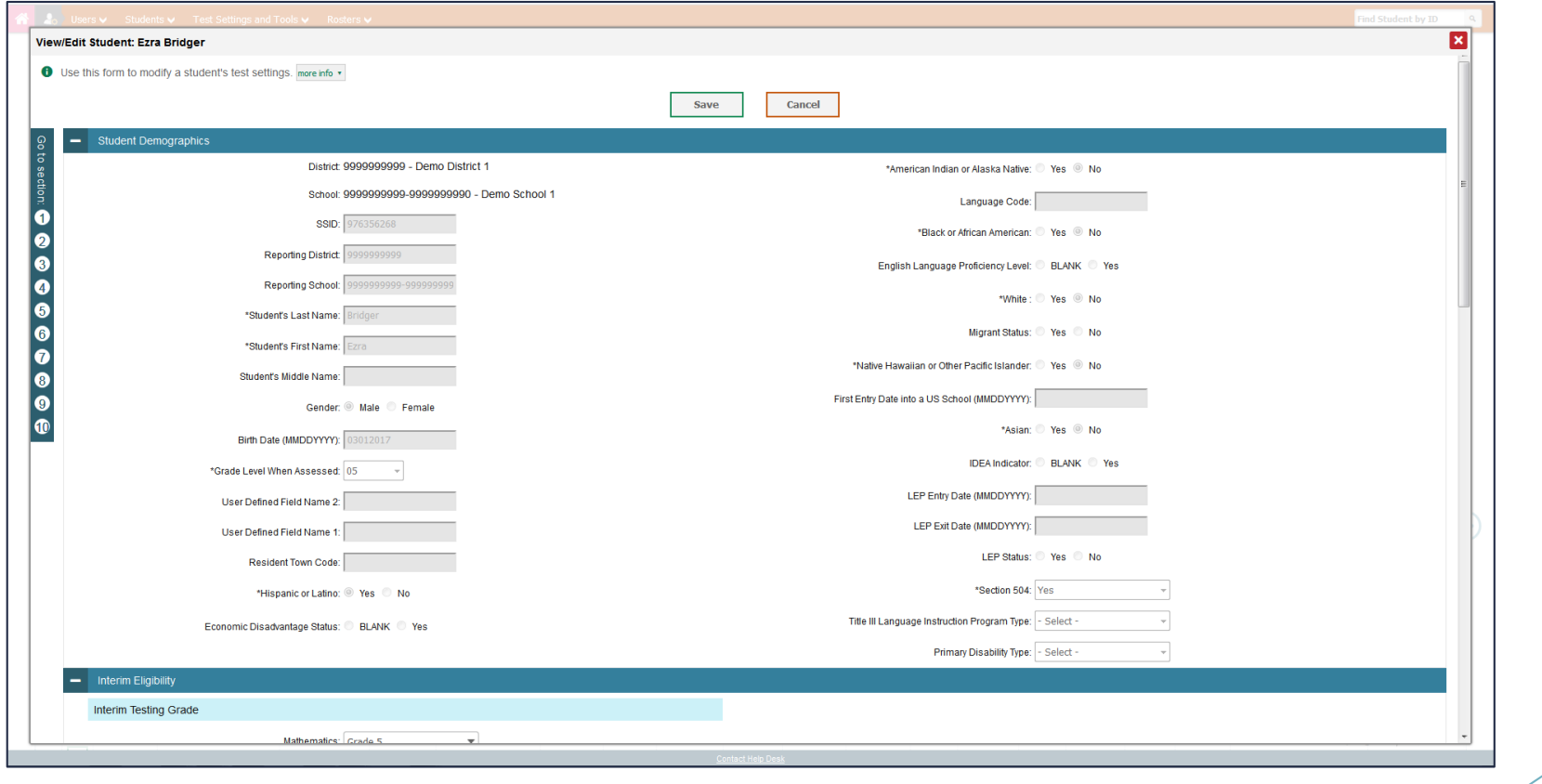

**MAIR** 

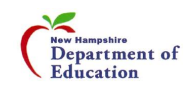

# Test Settings and Tools – Upload Test Settings and Tools

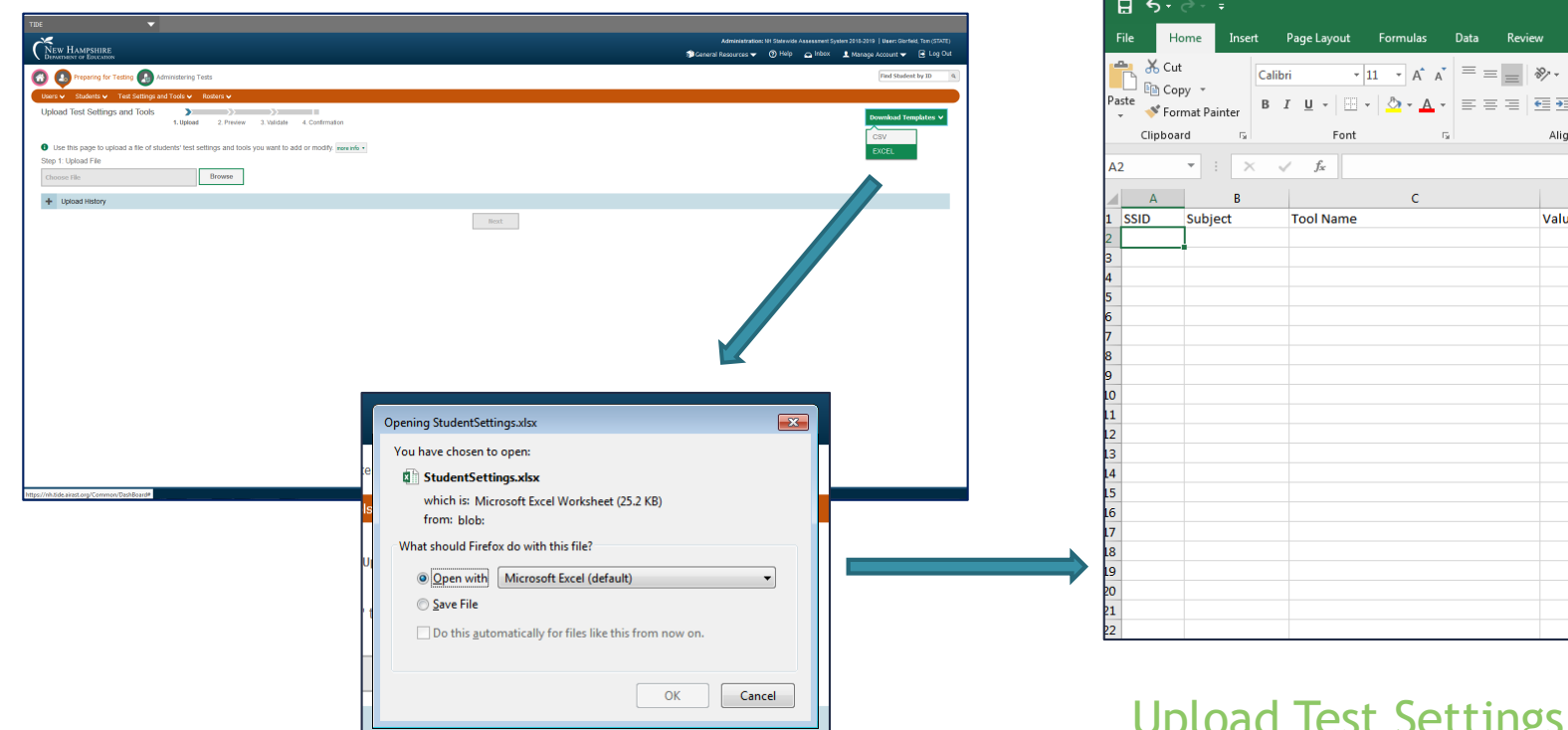

**Test Settings Template** 

21

**■AIR** 

Acrobat  $Q$  Tell me what you want to do

 $\Box$ 

Merge & Center

 $\mathbf{D}$ 

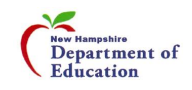

#### Rosters

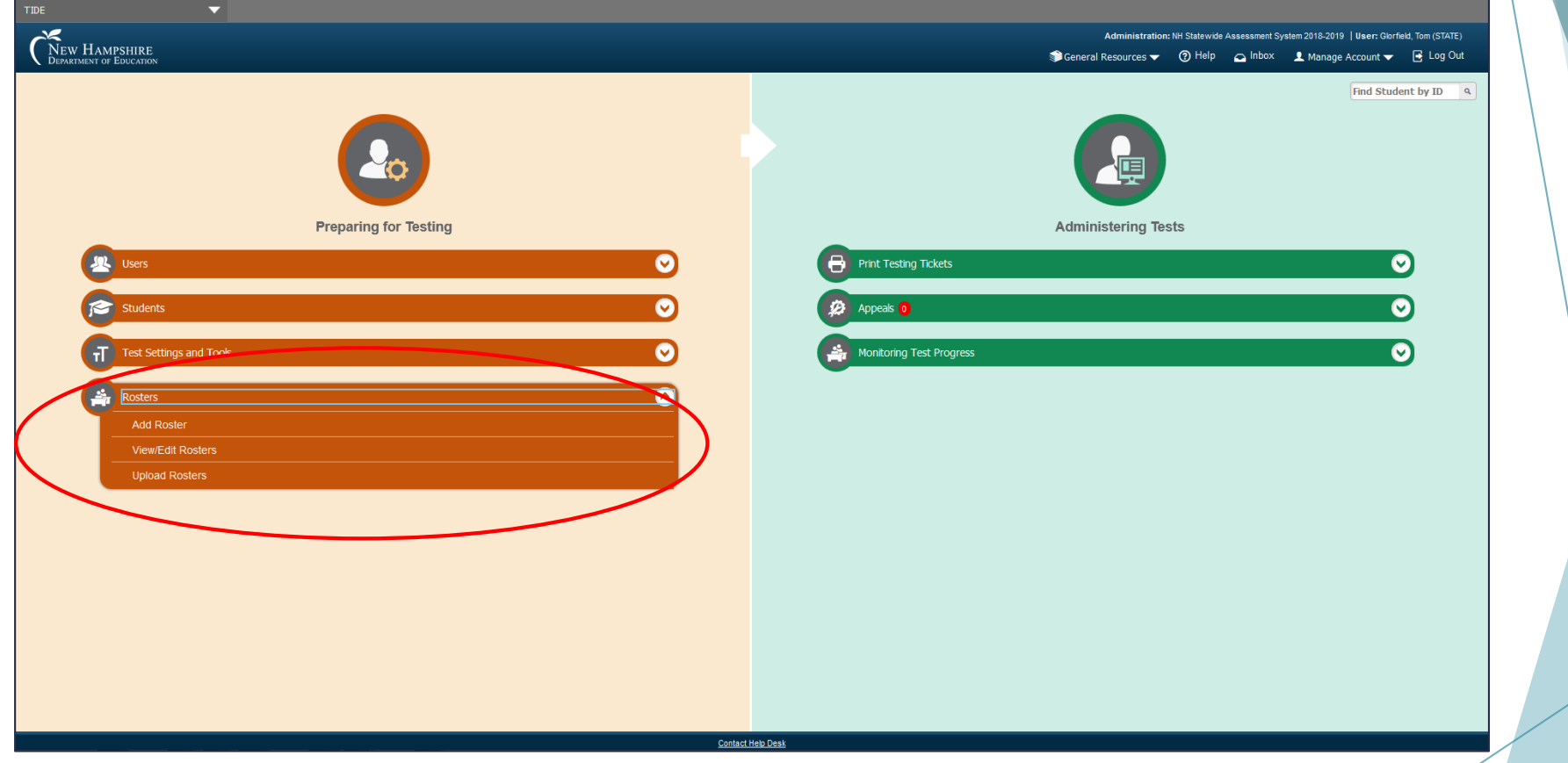

**TAIR** 

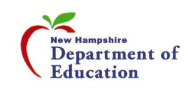

#### Rosters – Add Roster

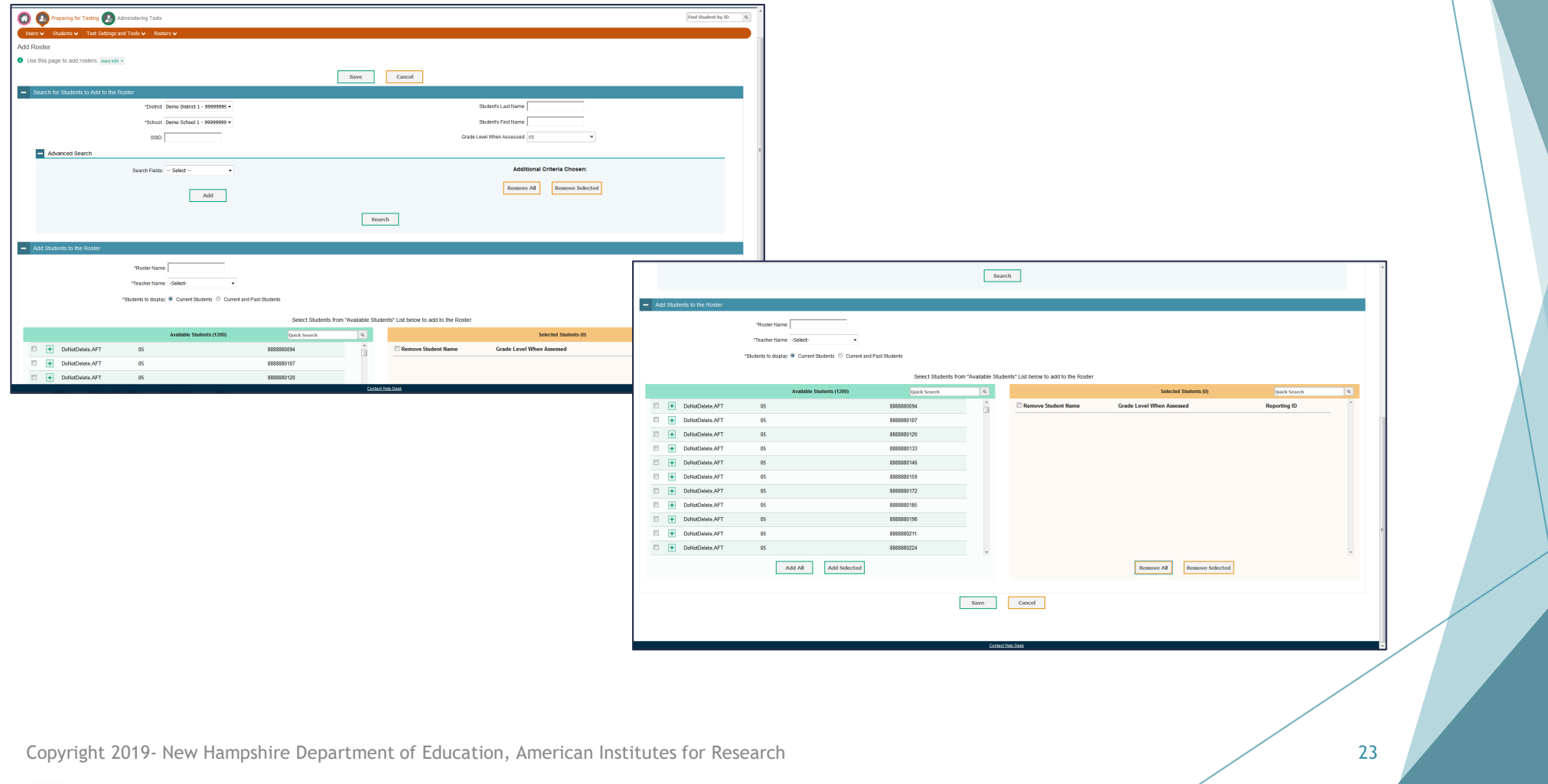

**■AIR** 

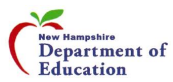

### Rosters – View/Edit Rosters

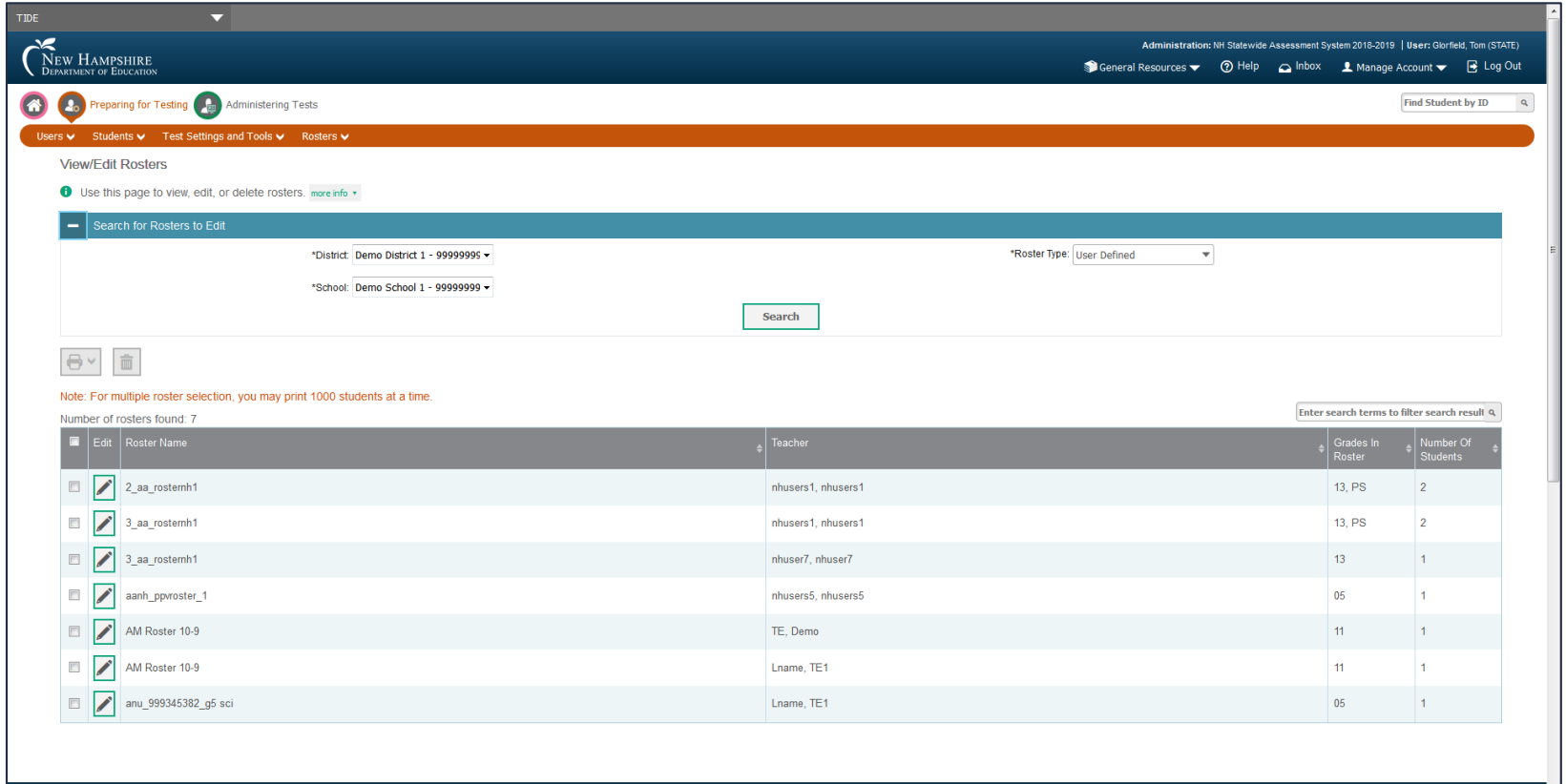

**■AIR** 

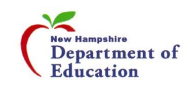

### Rosters – Upload Rosters

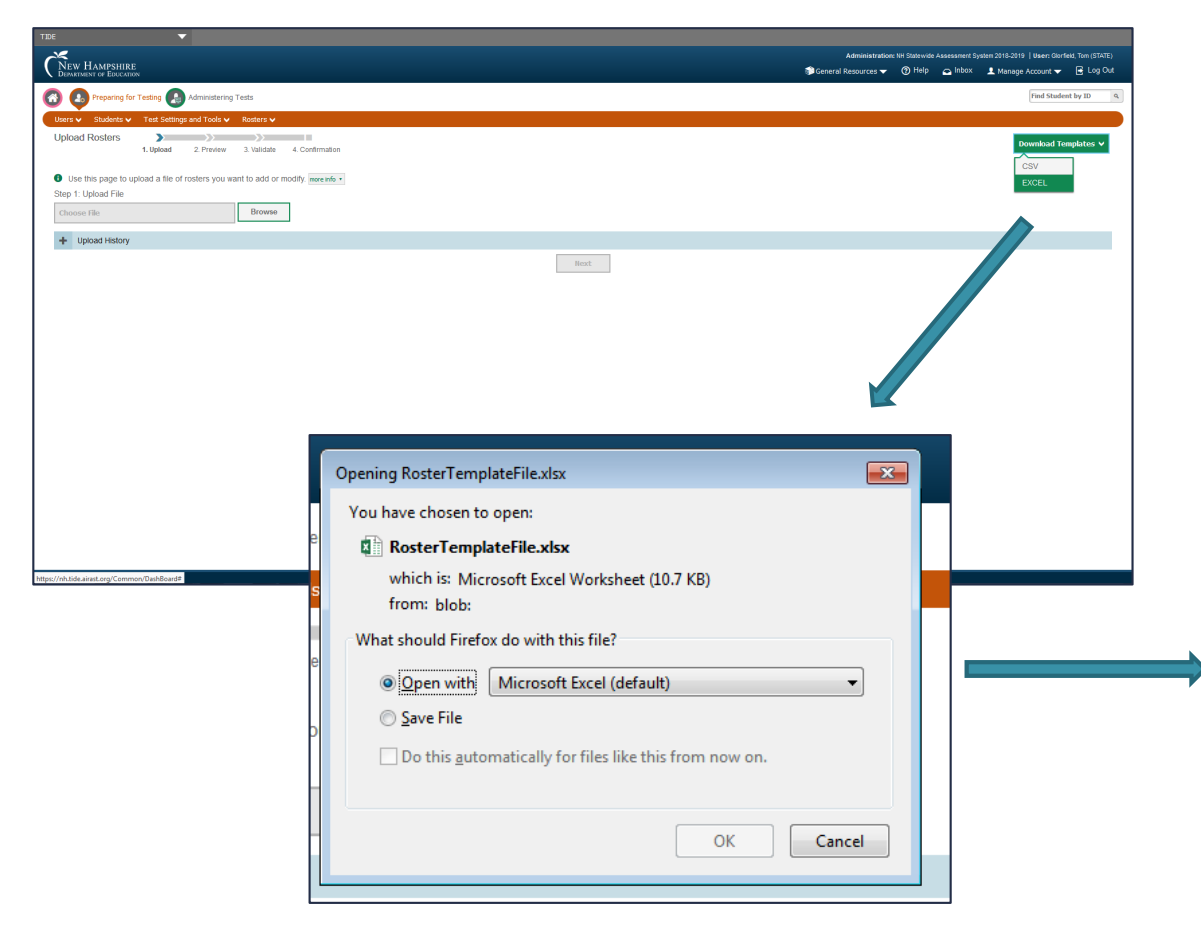

Copyright 2019- New Hampshire Department of Education, American Institutes for Research

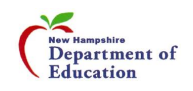

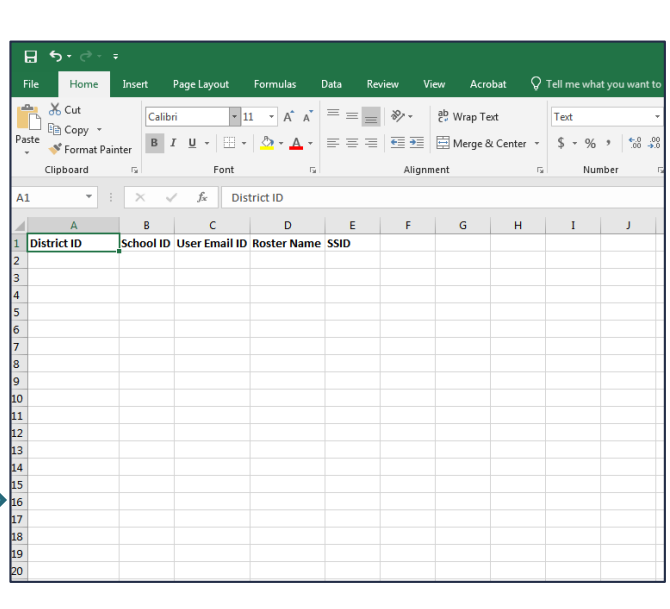

Upload Rosters Template

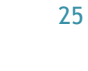

**■AIR** 

# Administering Tests (During)

#### **Print Testing Tickets**

- **Print from Student List**
- **Print from Roster List**

#### **Appeals**

- ▶ Create Appeals
- View Appeals
- **Demondal Appeals**
- **Monitoring Test Progress**
	- Plan and Manage Testing
	- **Participation Search by SSID**
	- **Test Completion Rates**

Copyright 2019- New Hampshire Department of Education, American Institutes for Research 26

**■AIR** 

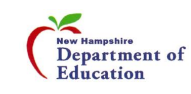

# Printing Test Tickets

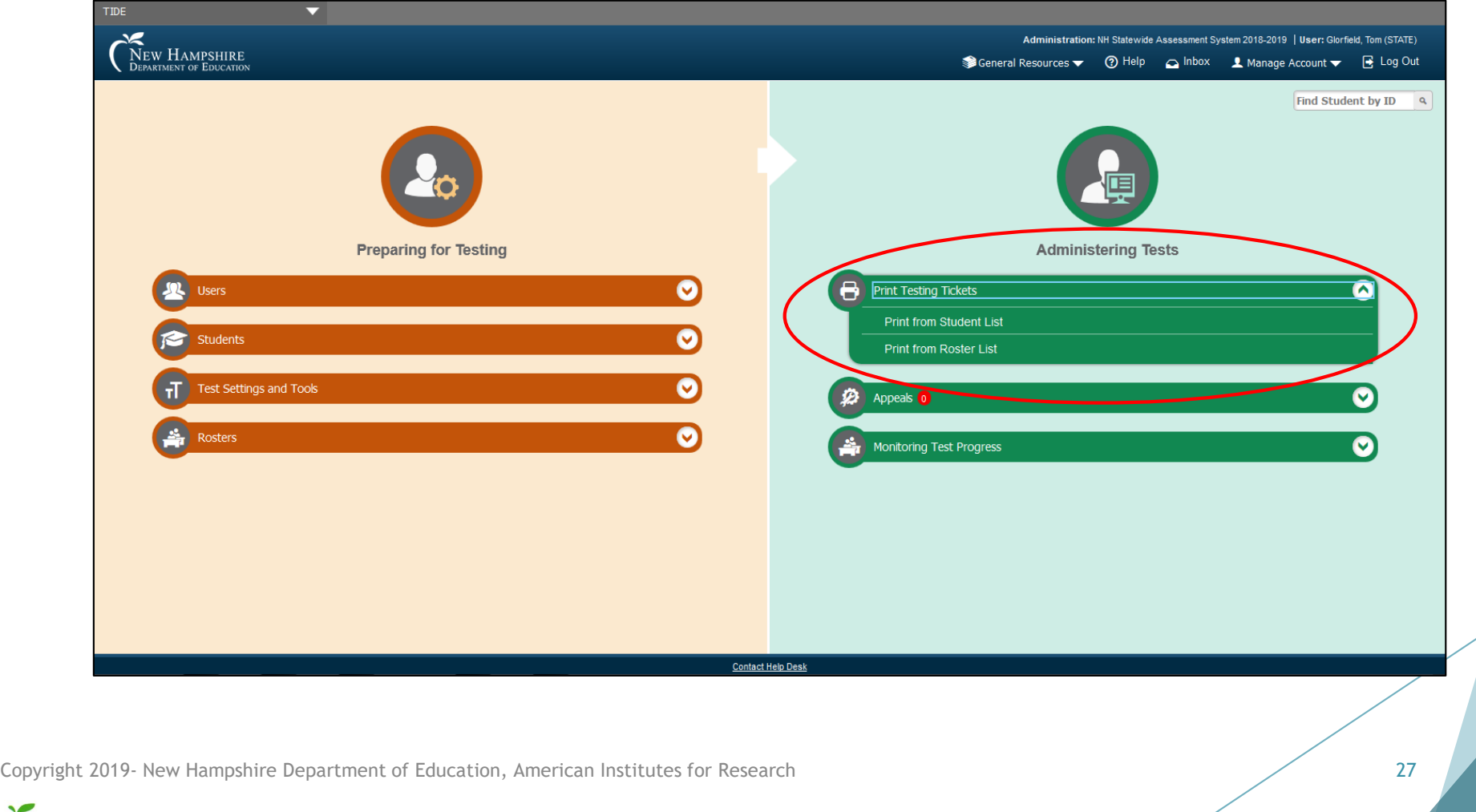

**■AIR** 

New Hampshire<br>Department of<br>Education

## Printing Test Tickets – Print from Student List

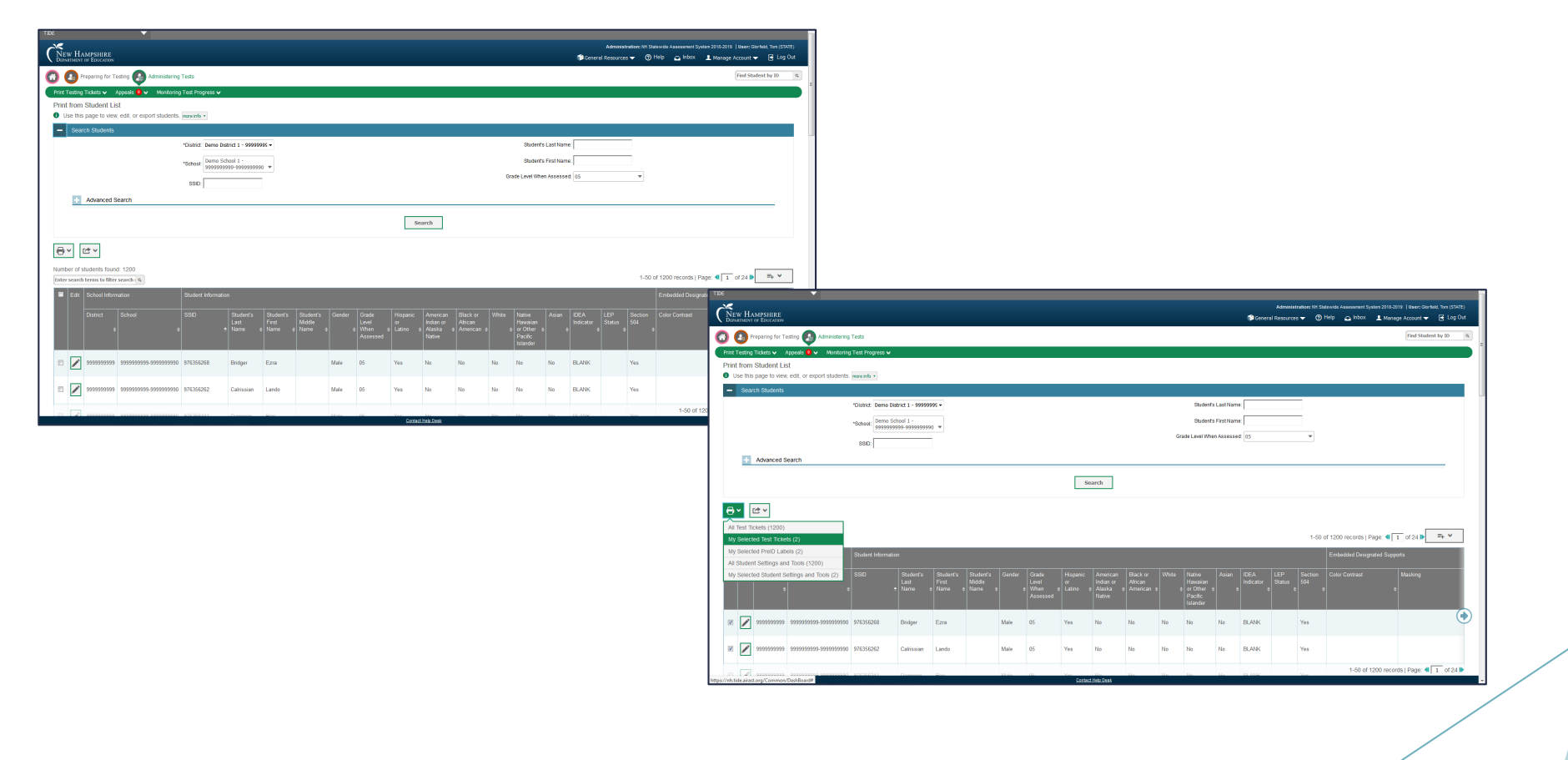

**■AIR** 

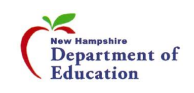

# Printing Test Tickets – Print from Roster List

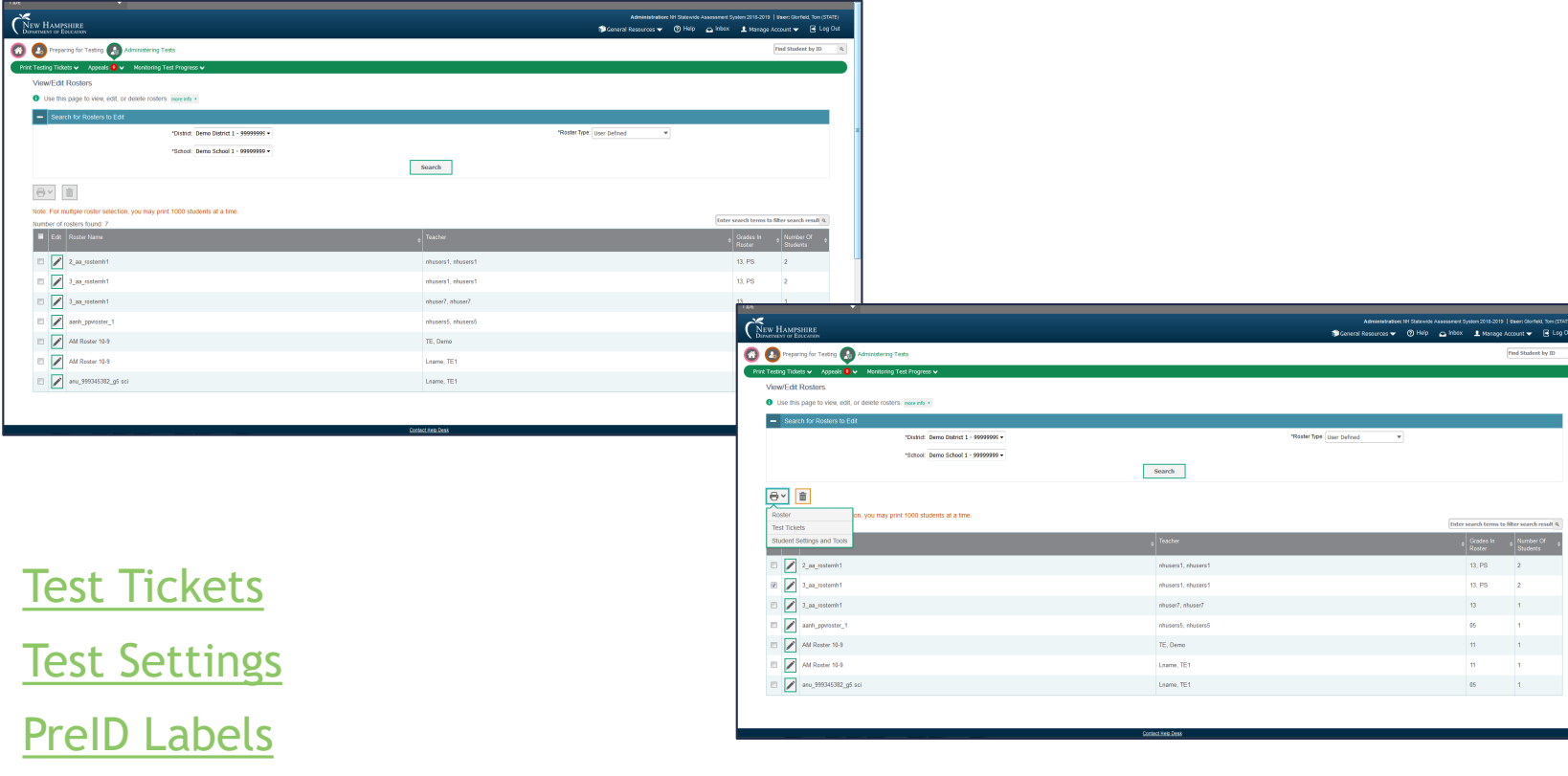

29

**■AIR** 

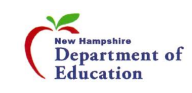

# Appeals

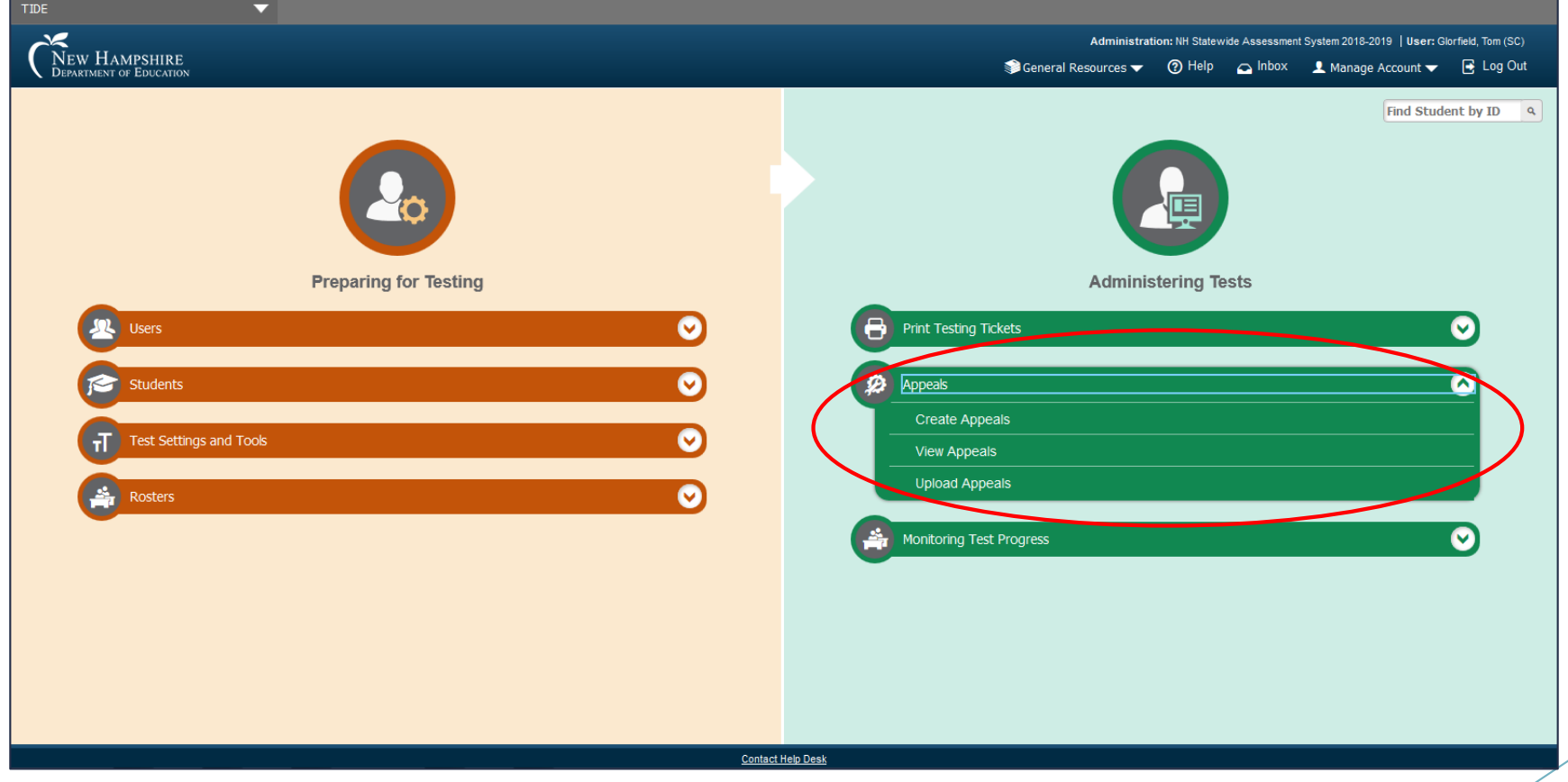

**TAIR** 

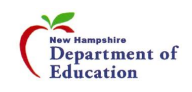

# Appeals – Create Appeals

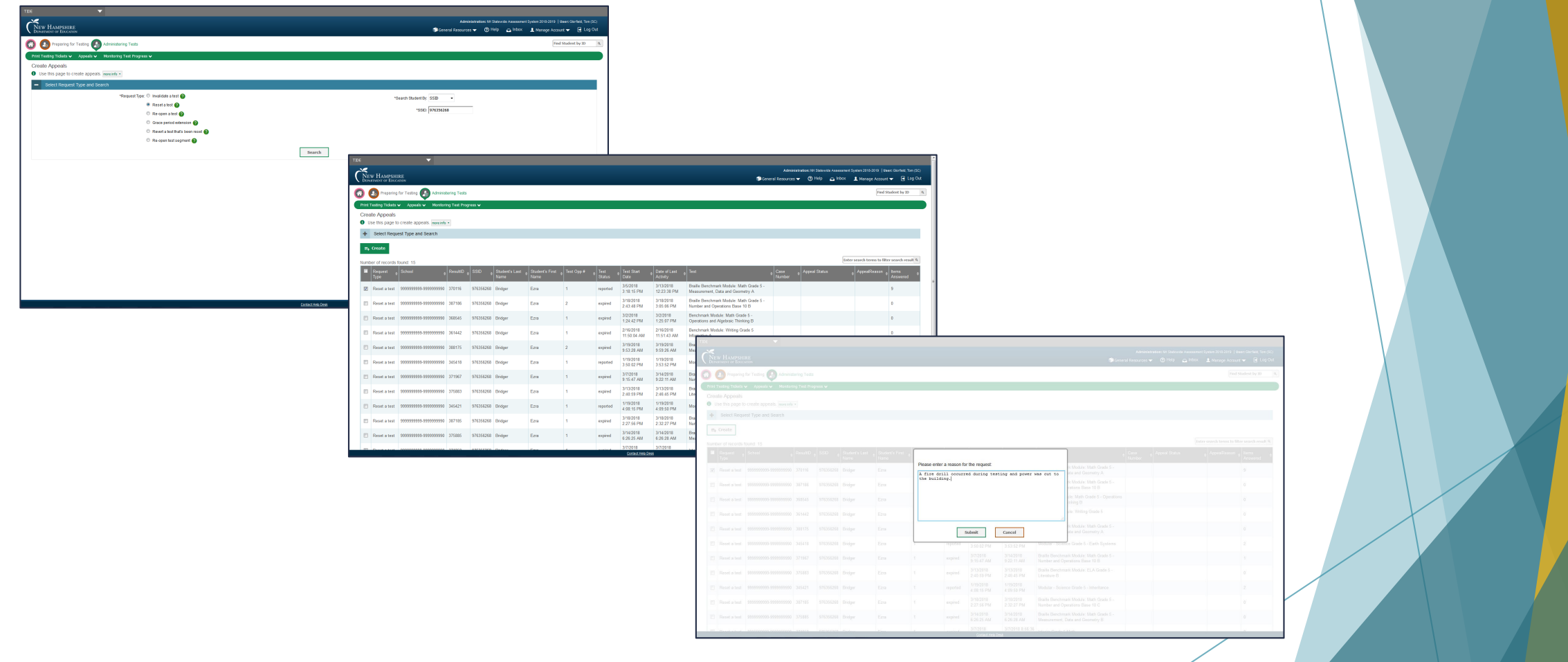

**MAIR** 

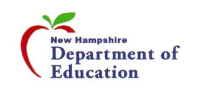

# Appeals – View Appeals

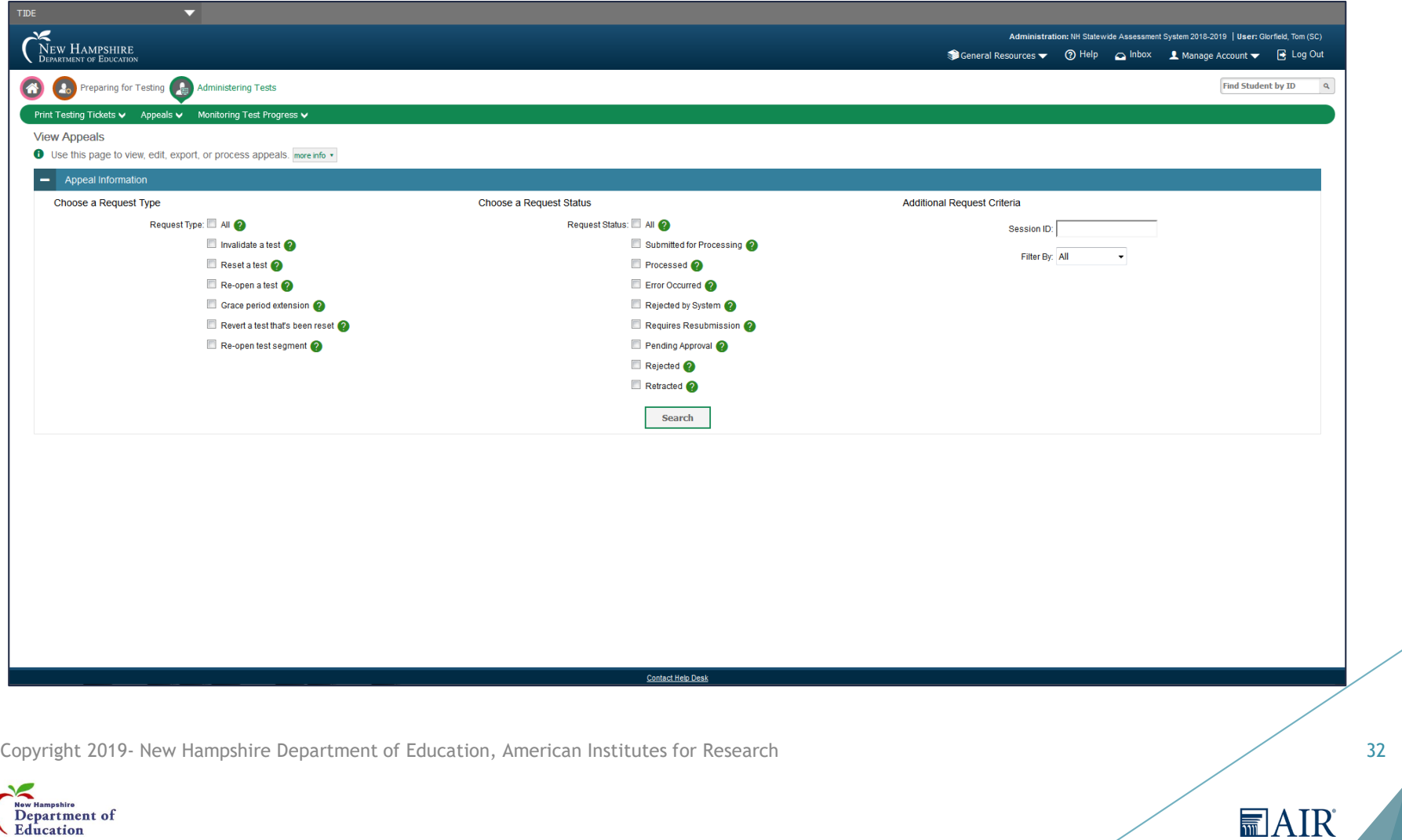

# Appeals – Upload Appeals

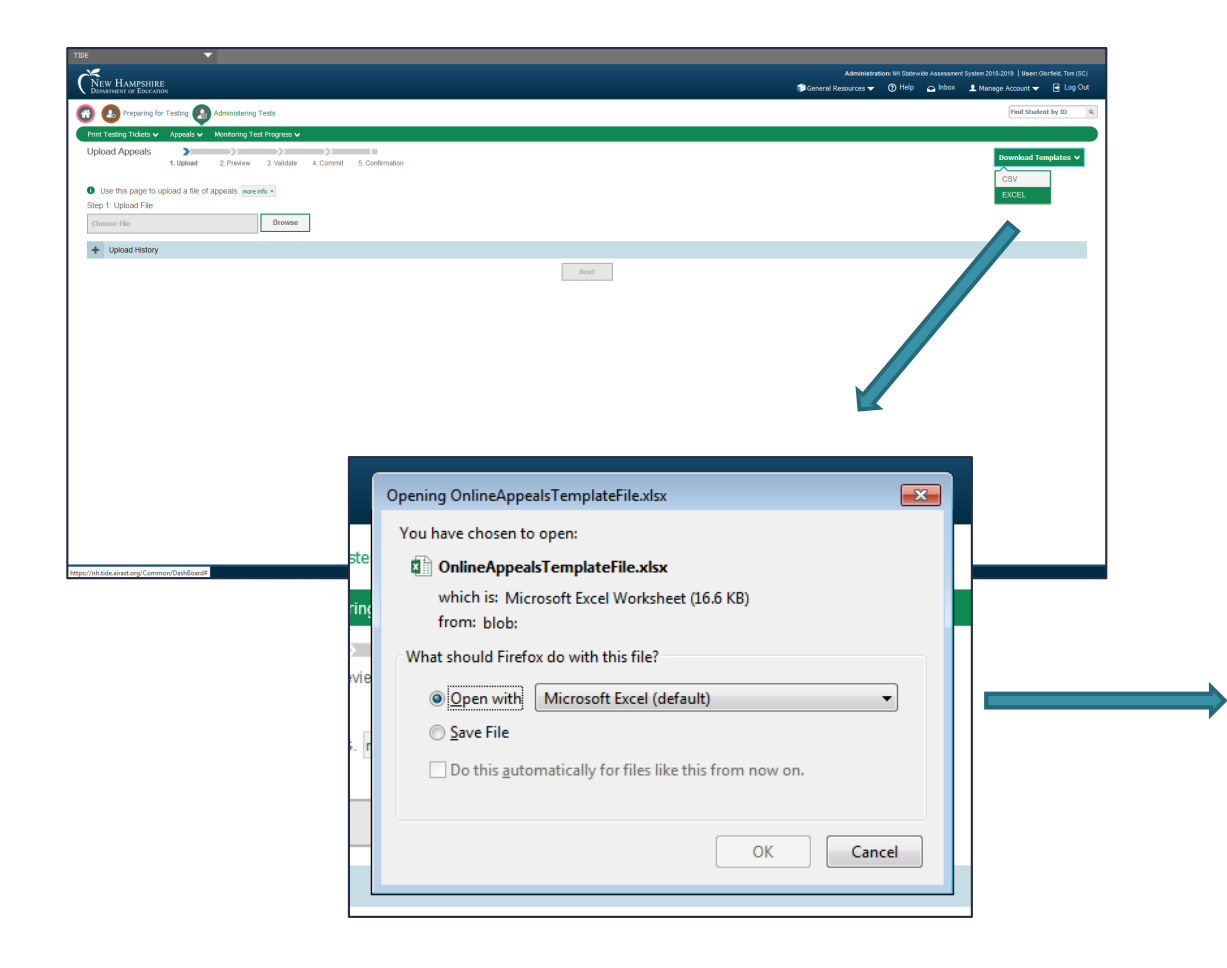

Copyright 2019- New Hampshire Department of Education, American Institutes for Research

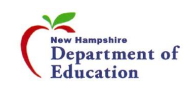

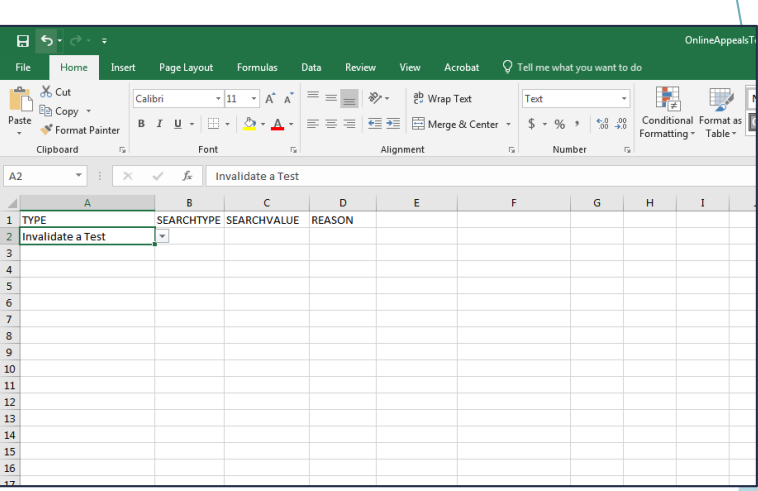

#### Upload Appeals Template

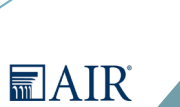

33

# Monitoring Test Progress

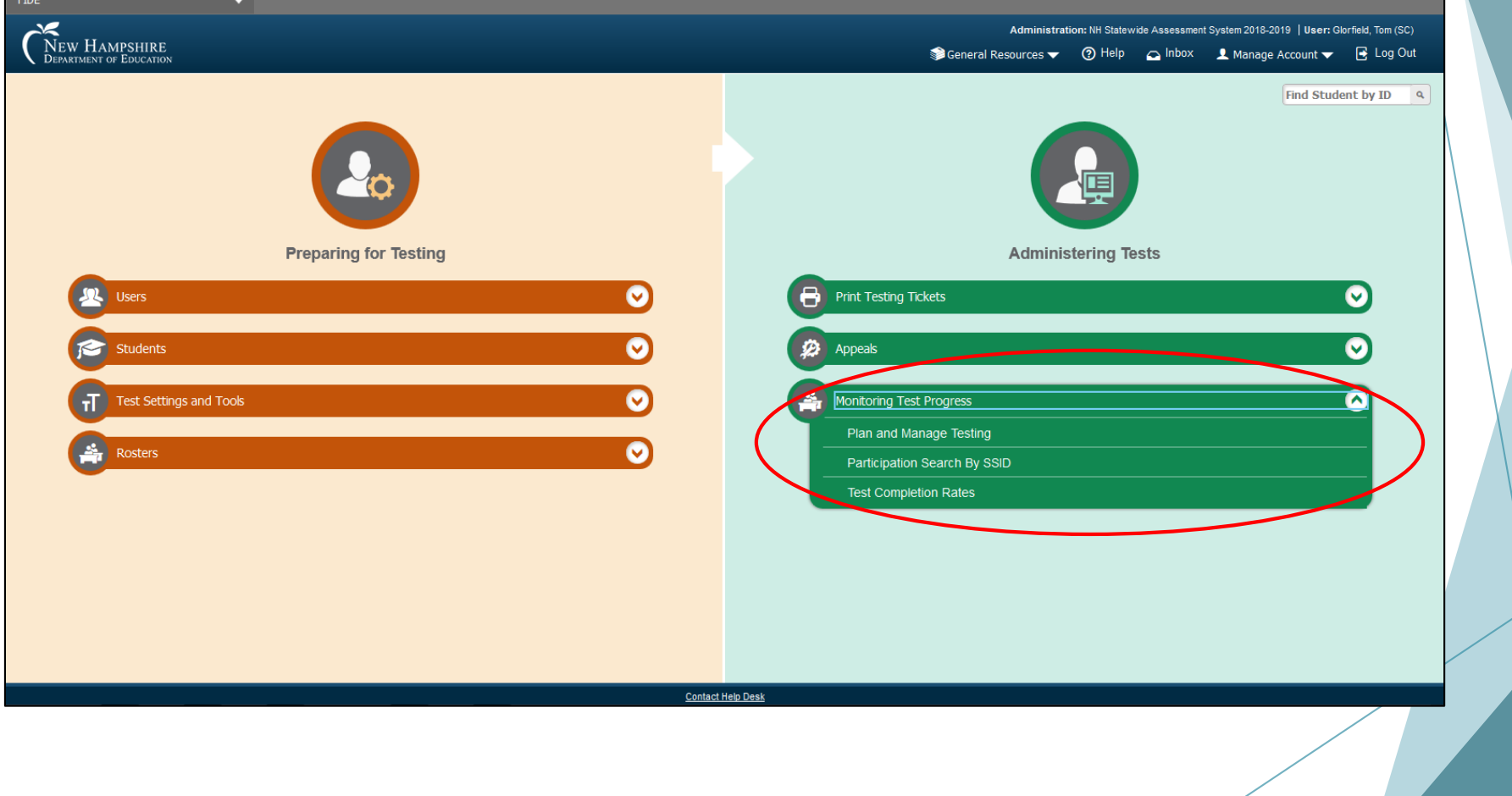

**■AIR** 

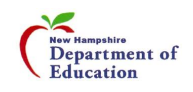

# Monitoring Test Progress – Plan and Manage Testing

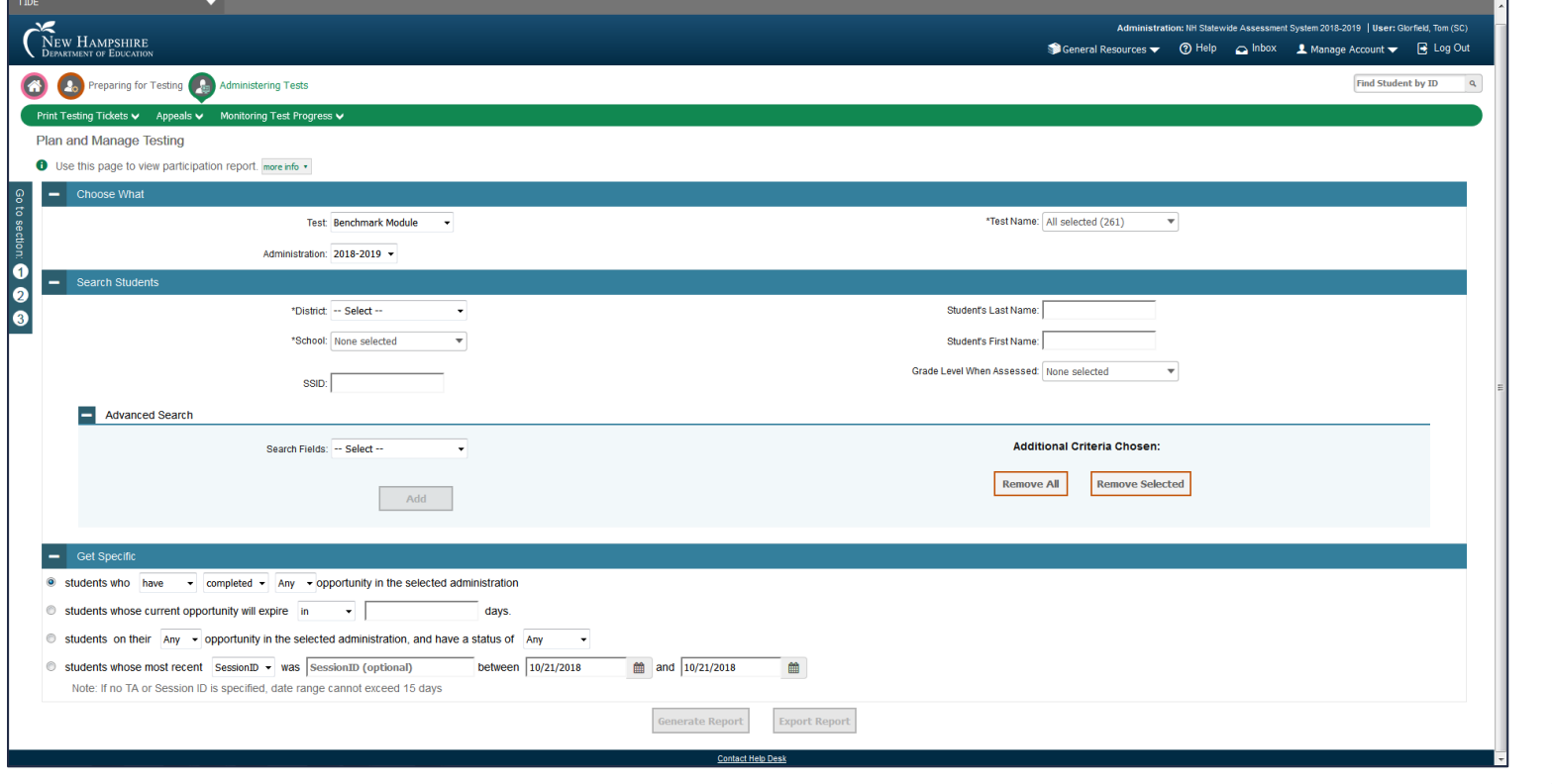

**■AIR** 

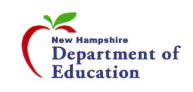

# Monitoring Test Progress – Participation Search by SSID

New Hampshire<br>Department of

Education

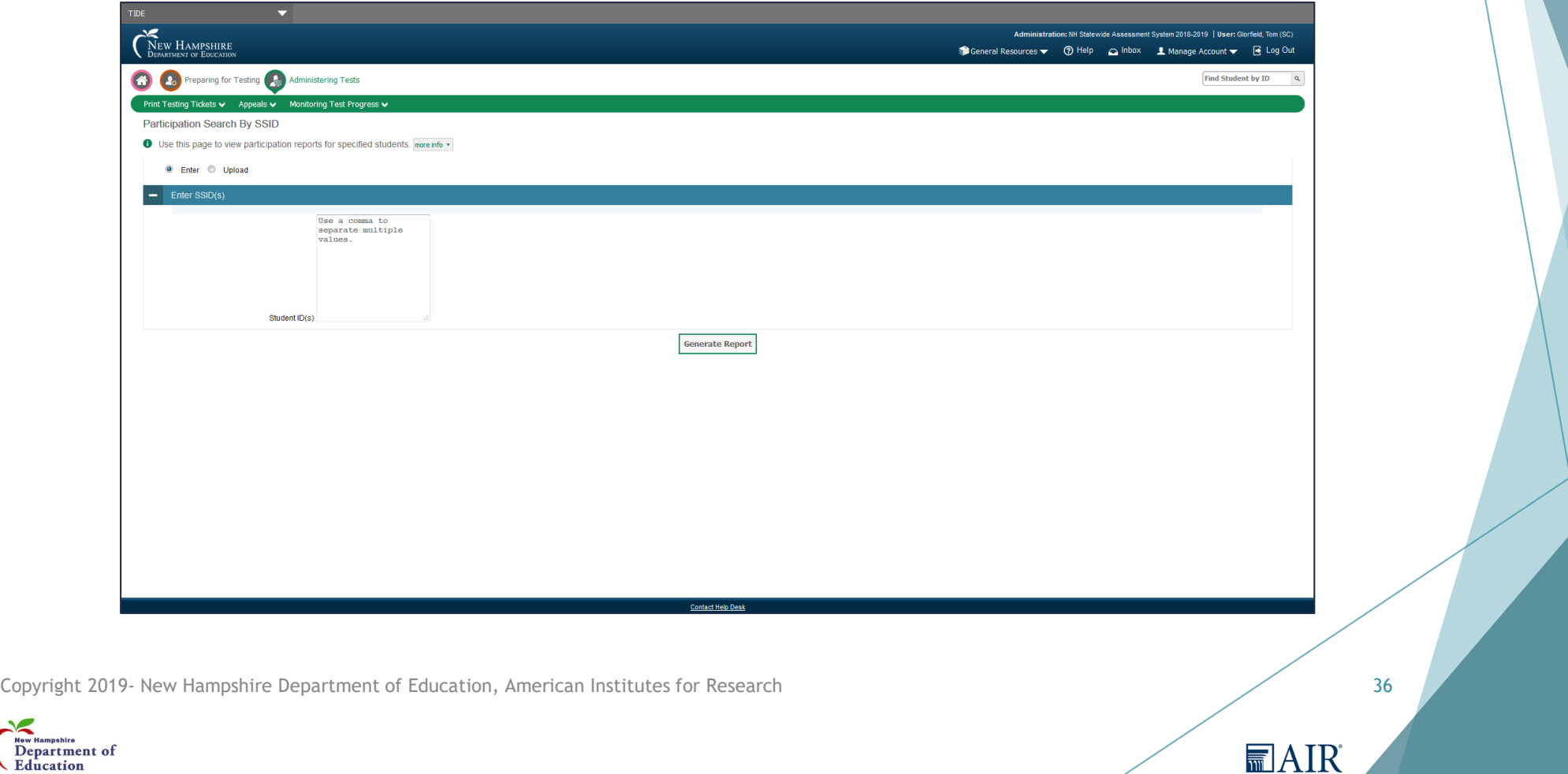
# Monitoring Test Progress – Test Completion Rates

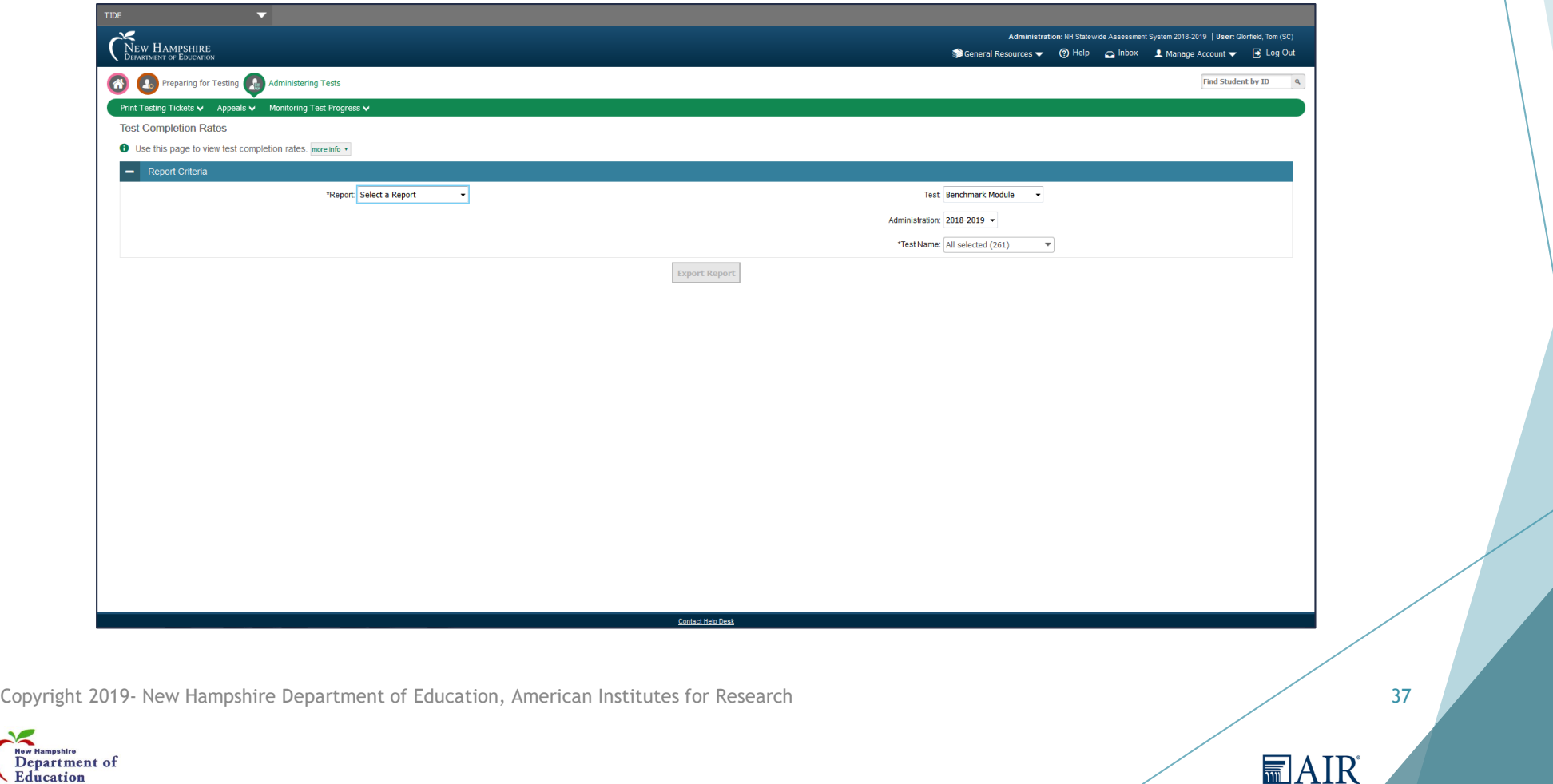

# Single Sign-On (SSO)

▶ Once you sign in to any of the testing systems, you're in!

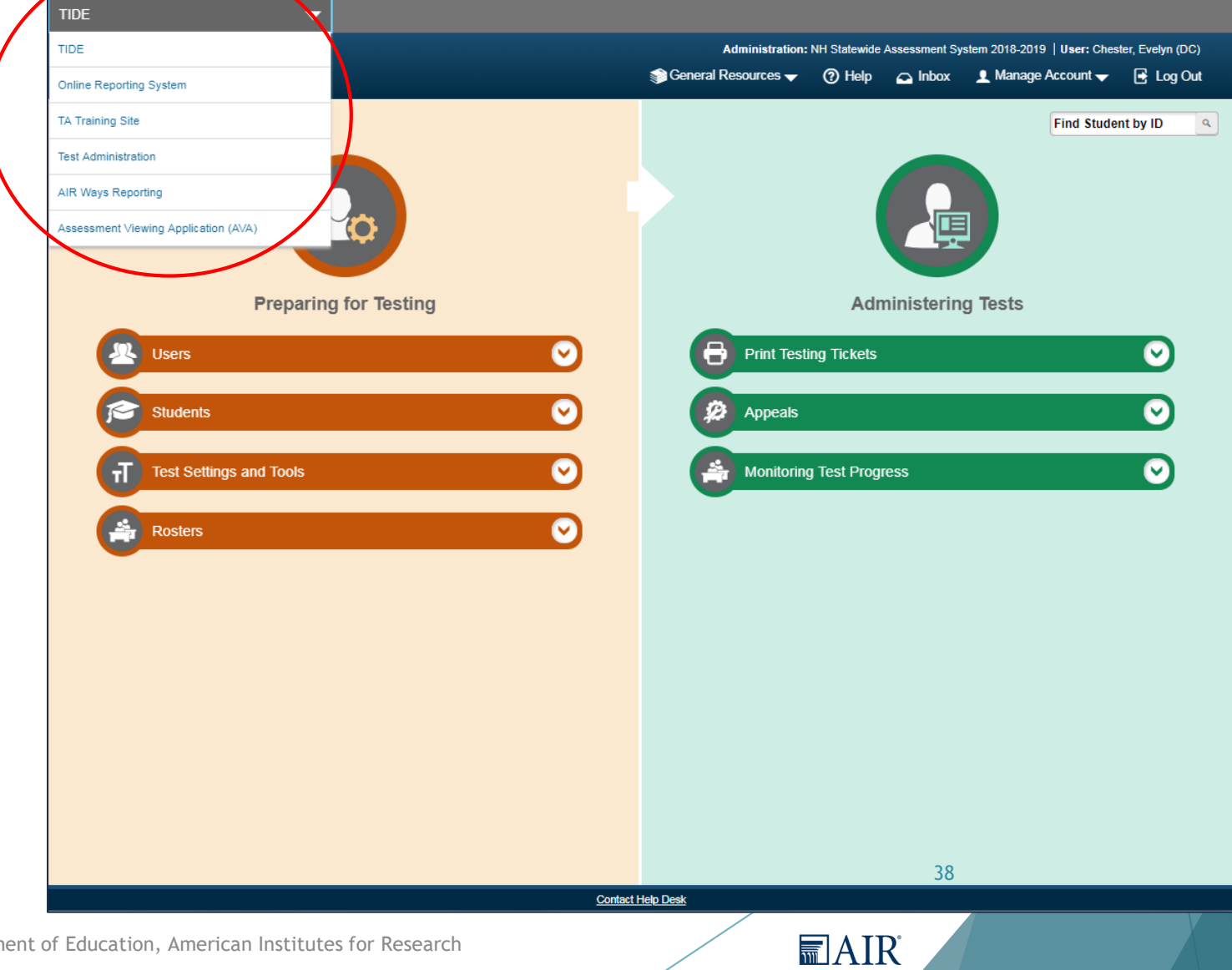

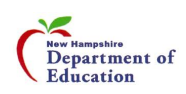

# Discussion on Different Types of Assessments

- Interim Assessments
	- $\blacktriangleright$  Interim
	- $\blacktriangleright$  Modular
	- ELA and Math, Grades 3-8
	- Science Grades 5, 8, 11
	- $\triangleright$  Window: 9/12/19 6/5/20
- $\blacktriangleright$  Summative Assessments
	- ELA and Math, Grades 3-8
	- Science Grades 5, 8, 11
	- $\triangleright$  Window: 3/24/20 6/5/20

Copyright 2019 - New Hampshire Department of Education, American Institutes for Research 39

**■AIR** 

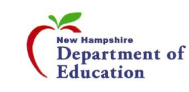

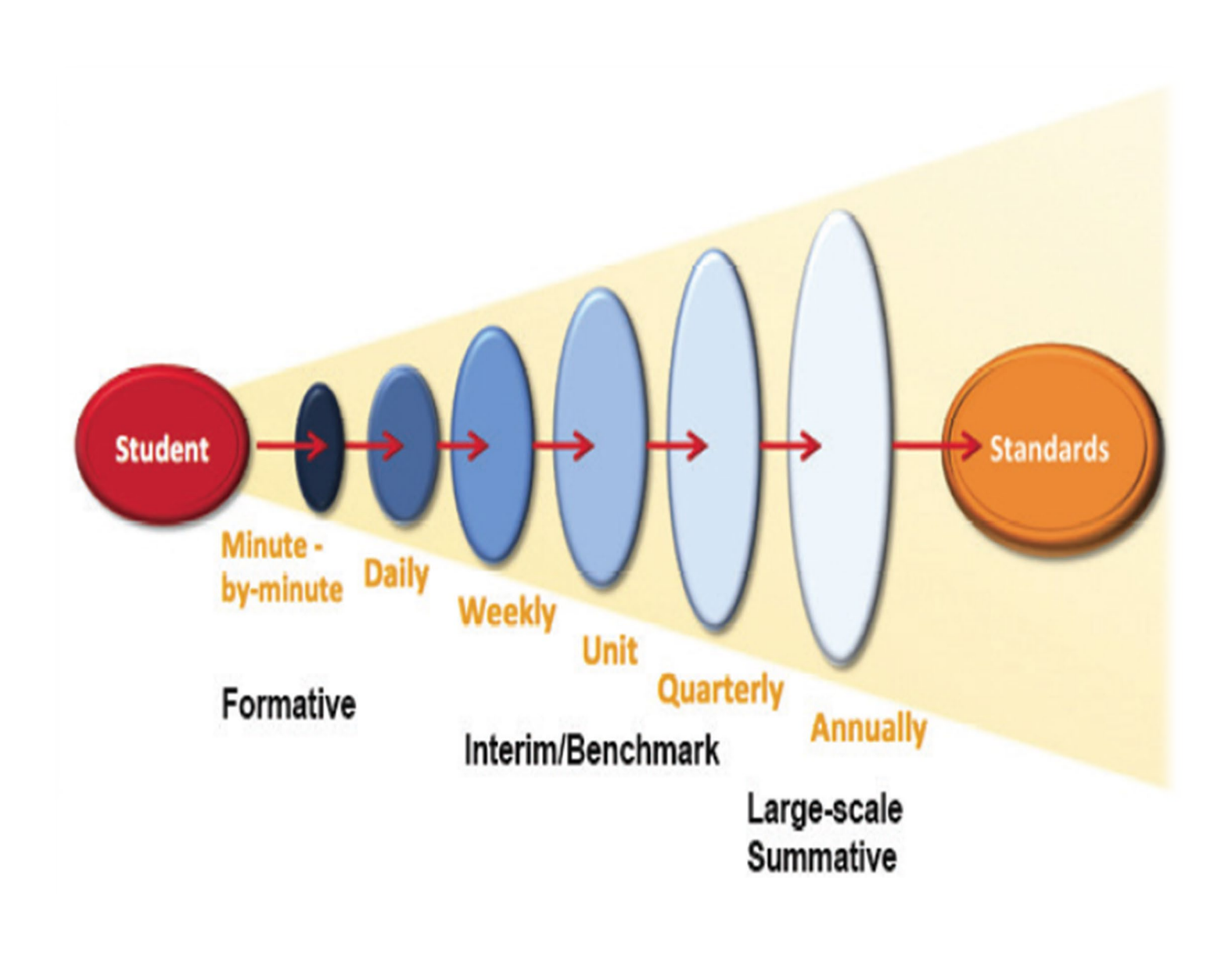

**■AIR** 

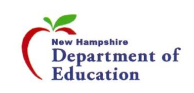

# Comprehensive Interim Assessments

41

**MAIR** 

- Computer adaptive
- Approximately 30 items per test
- ▶ Can be given an unlimited amount of times
- 100% machine-scored
- Reported in AIR Ways
- One Comprehensive Interim per grade/subject

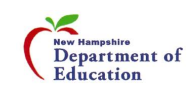

#### Benchmark Modules

- Much smaller tests
- Average of 12-15 questions per test
- Tests are meant to inform teachers in real time
- All tests are AI scored so results are back immediately
- ▶ Can be given unlimited amount of times
- Fixed Form
- ▶ Can test off grade level

Copyright 2019 - New Hampshire Department of Education, American Institutes for Research 42

**MAIR** 

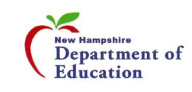

# How Do Interim Assessments Support Teaching and Learning?

They allow educators to:

- Elicit evidence of student learning to inform teaching and learning.
- Engage in professional learning.
- Deepen teacher content knowledge.
- Evaluate grade level instructional progress and plan adjustments to increase learning for all students; and
- ▶ Observe student use of the testing platform and accessibility supports with actual test items.

**AIR** 

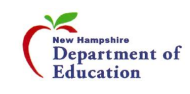

# Uses of Benchmark Modules

- Whole class at beginning, middle and end of unit
- Rtl groupings
- Small class groups for progress monitoring
- Title 1 groups
- Individual student assessment of skills
- $\triangleright$  Not used by State for Accountability

Copyright 2019 - New Hampshire Department of Education, American Institutes for Research 44

**■AIR** 

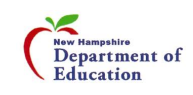

# Summative Assessments

- School/District Decisions
- Overall Strengths and Weaknesses
- Professional Development Decisions
- $\blacktriangleright$  Focus for the school/district

Copyright 2019 - New Hampshire Department of Education, American Institutes for Research 45

**■AIR** 

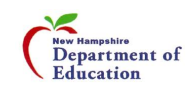

#### Where Are They?

Home Users v Resources v Supported Browsers FAQs

- Go into the NH SAS portal: [https://nh.portal.airast.org](https://nh.portal.airast.org/)
- $\blacktriangleright$  Click on Test Administration card to find the interims

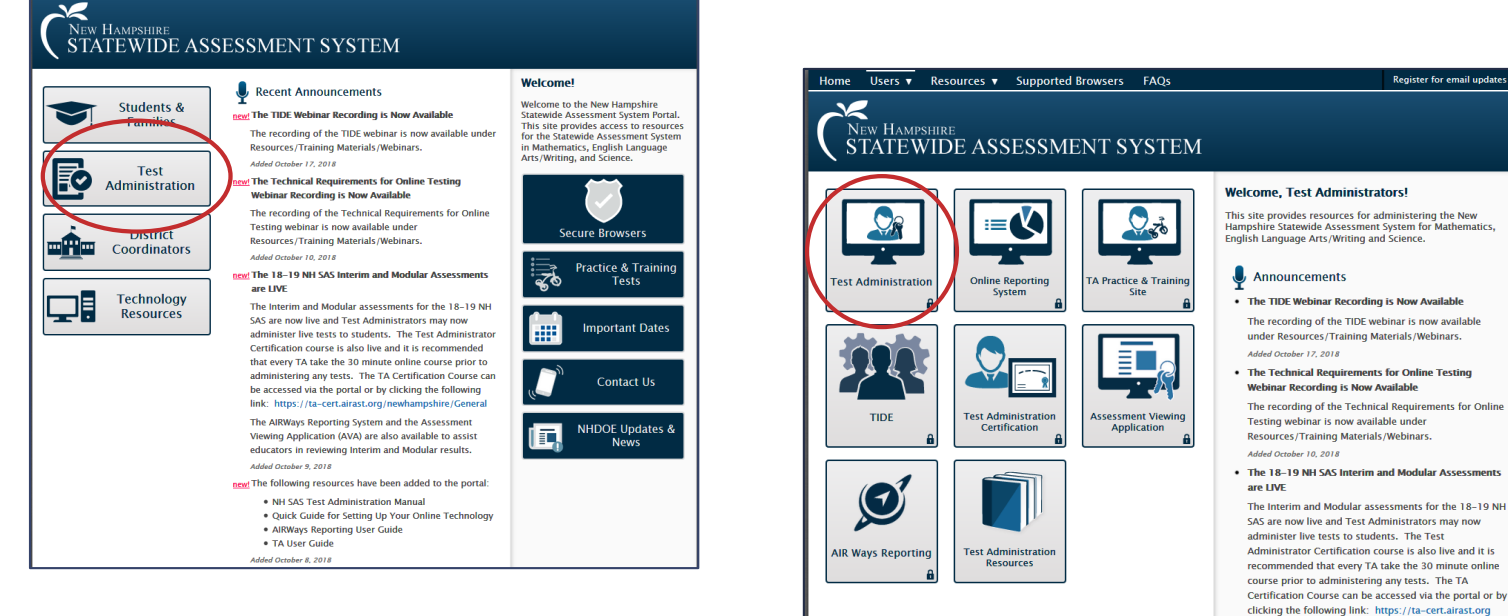

/newhampshire/General The AIRWays Reporting System and the Assessment

Viewing Application (AVA) are also available to assist educators in reviewing Interim and Modular results. Added October 9, 2018

**MAIR** 

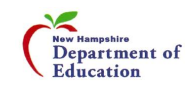

# Now, Let's See it in Action

- $\blacktriangleright$  Selecting Interim test(s)
- $\blacktriangleright$  Launching test(s)

Copyright 2019 - New Hampshire Department of Education, American Institutes for Research 47

**■AIR** 

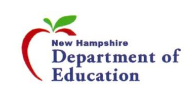

# Test Administrator Interface and Test Delivery System (TDS)

For test selection, click on + sign for more, - sign for less

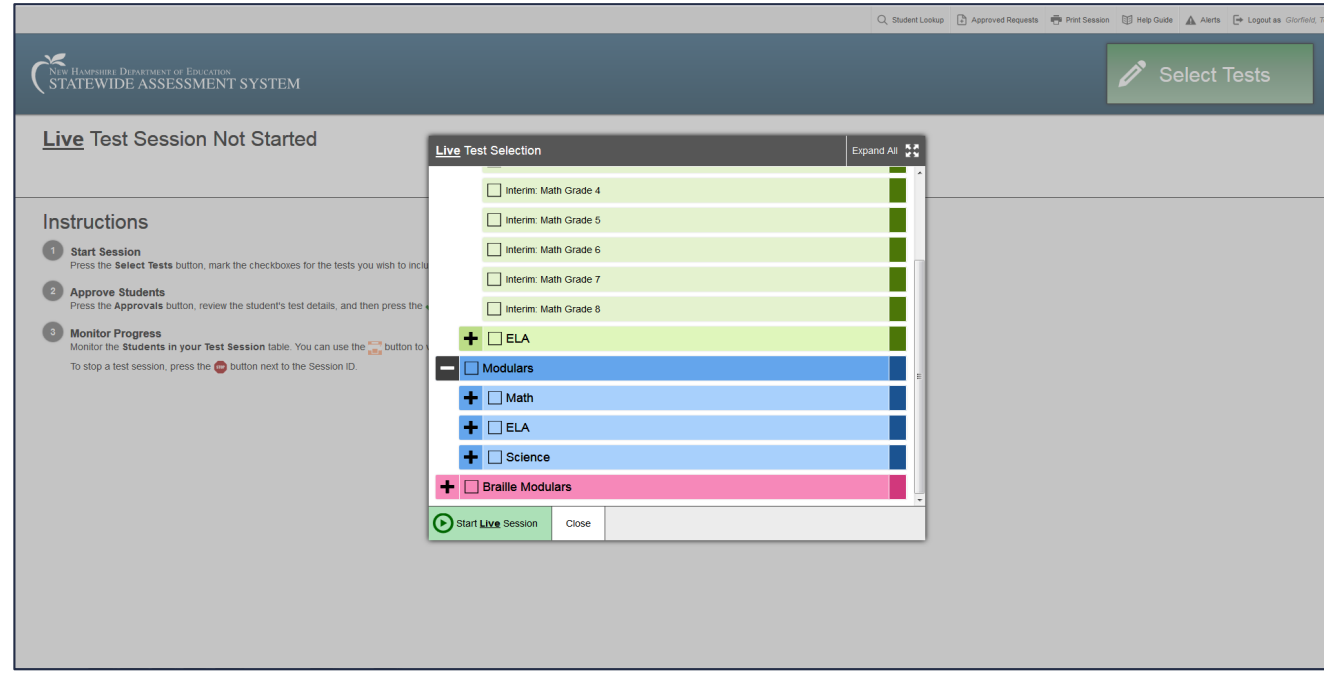

48

**■AIR** 

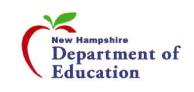

#### …A Note About Pop-Ups

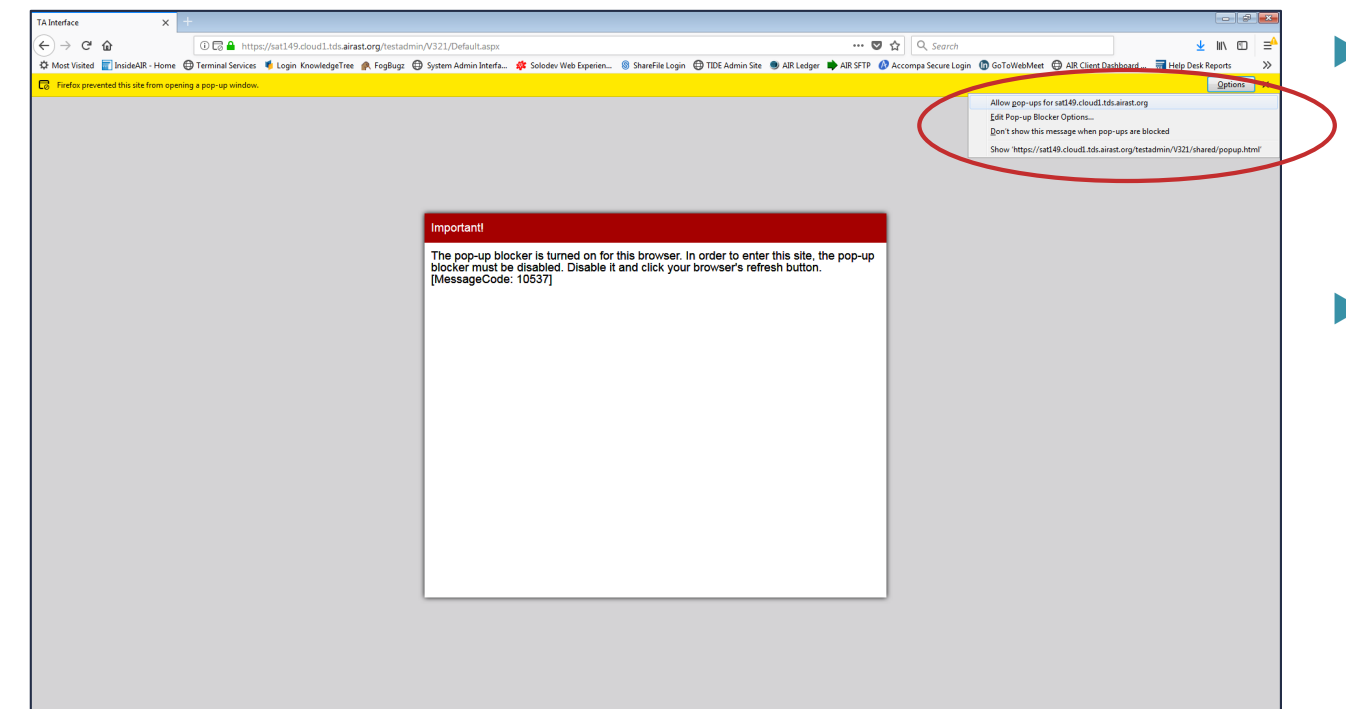

Certain AIR systems require the use of popups (the TA interface, for instance).

▶ Once you allow pop-ups from airast.org, refresh the page and you should be able to continue.

49

**■AIR** 

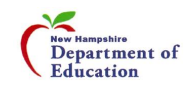

# TA Interface – Creating a Live Test Session

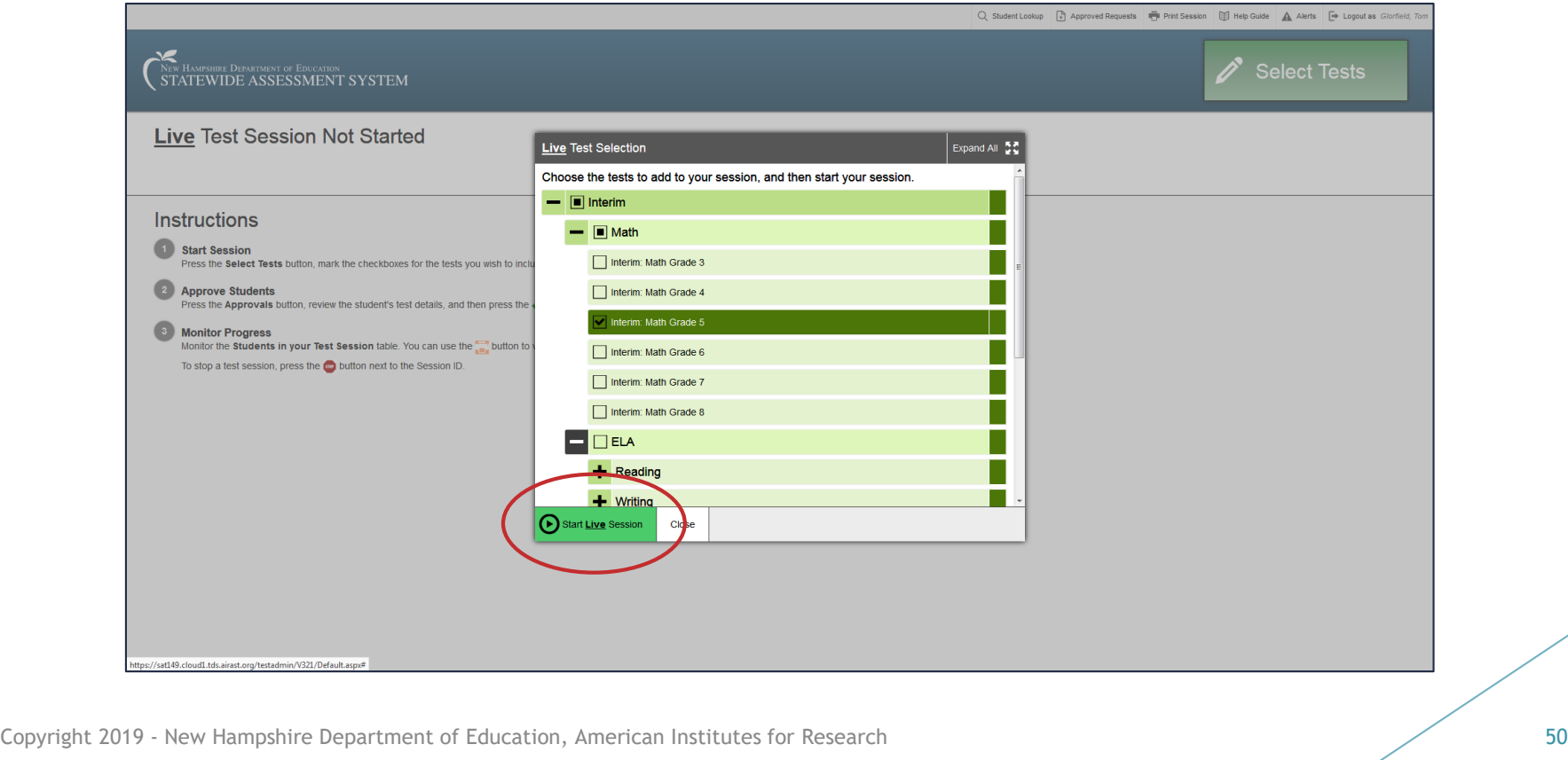

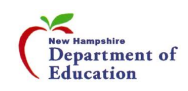

**■AIR** 

# TA Interface – Creating a Live Test Session

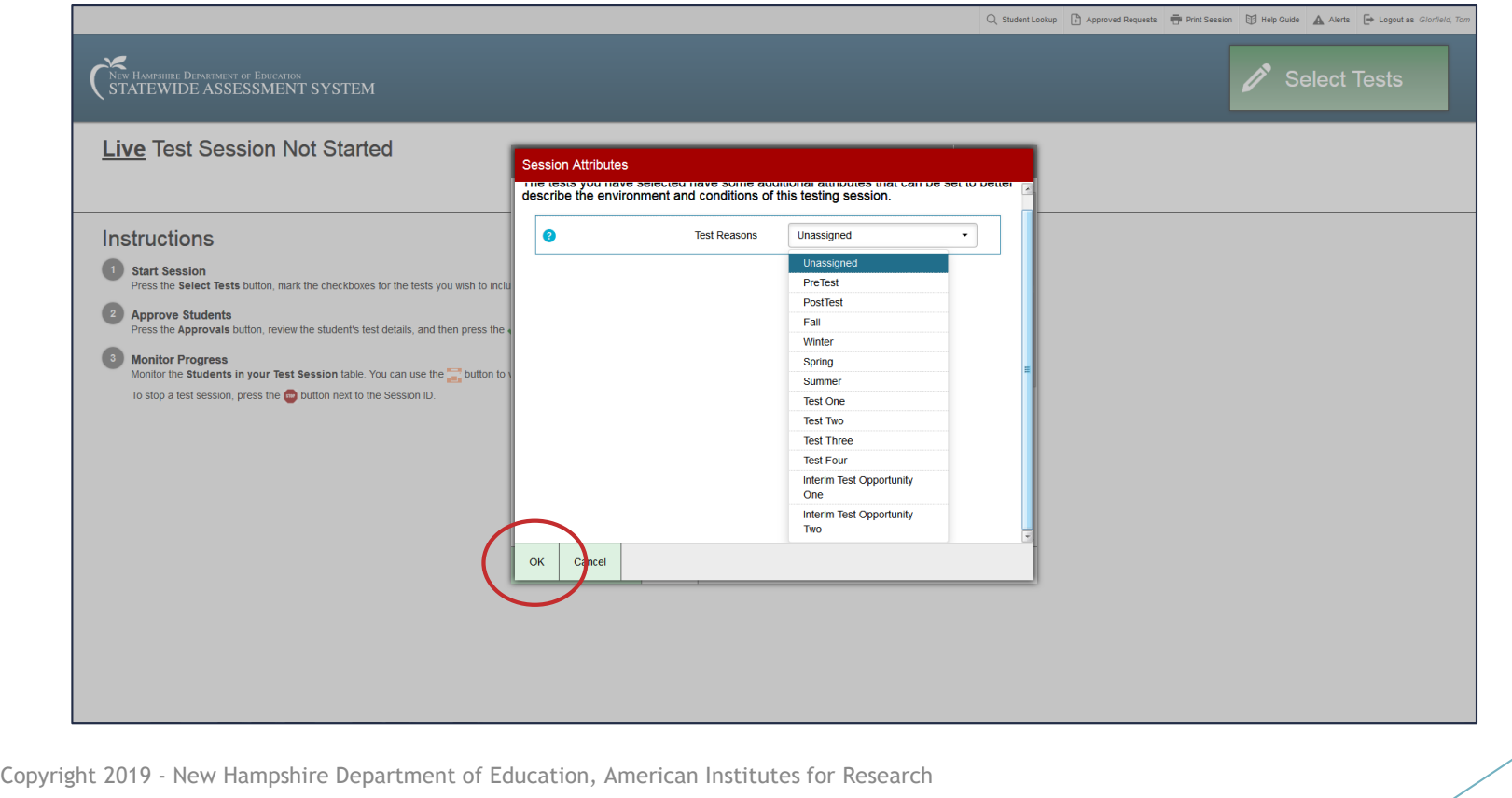

51

**■AIR** 

New Hampshire<br>Department of Education

# TA Interface – Creating a Live Test Session

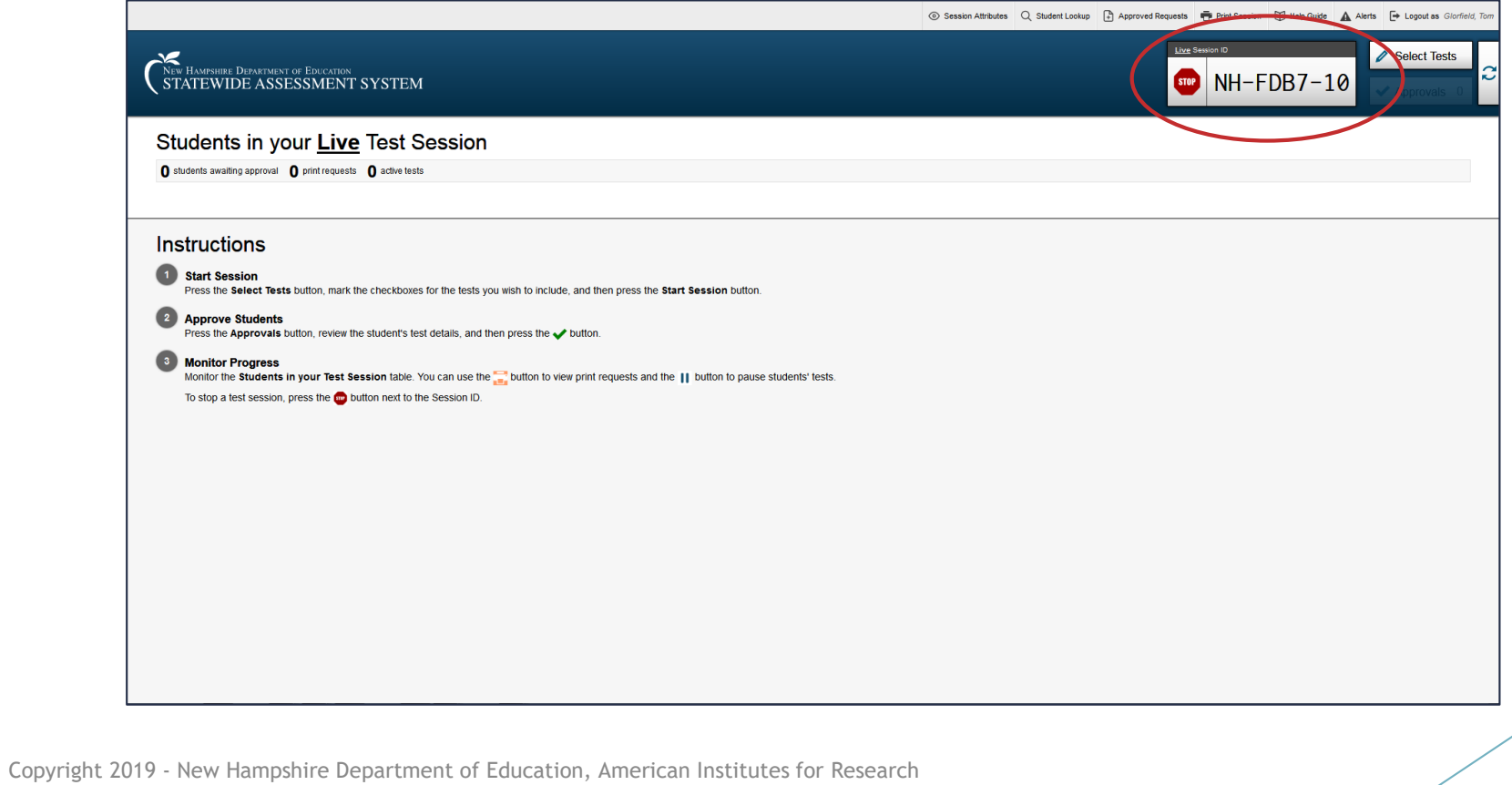

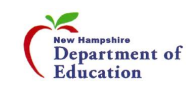

52

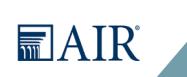

# TA Interface – Approving Students

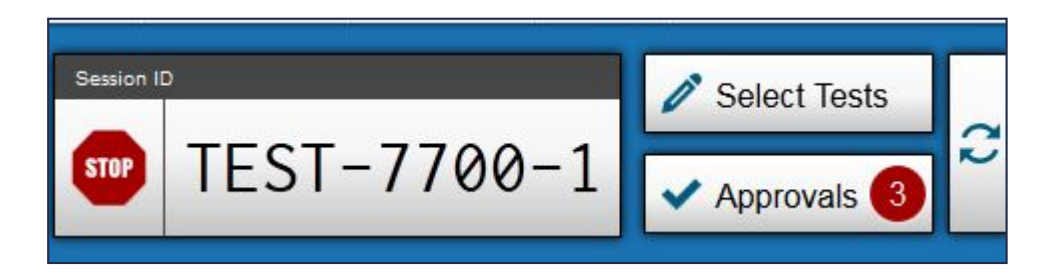

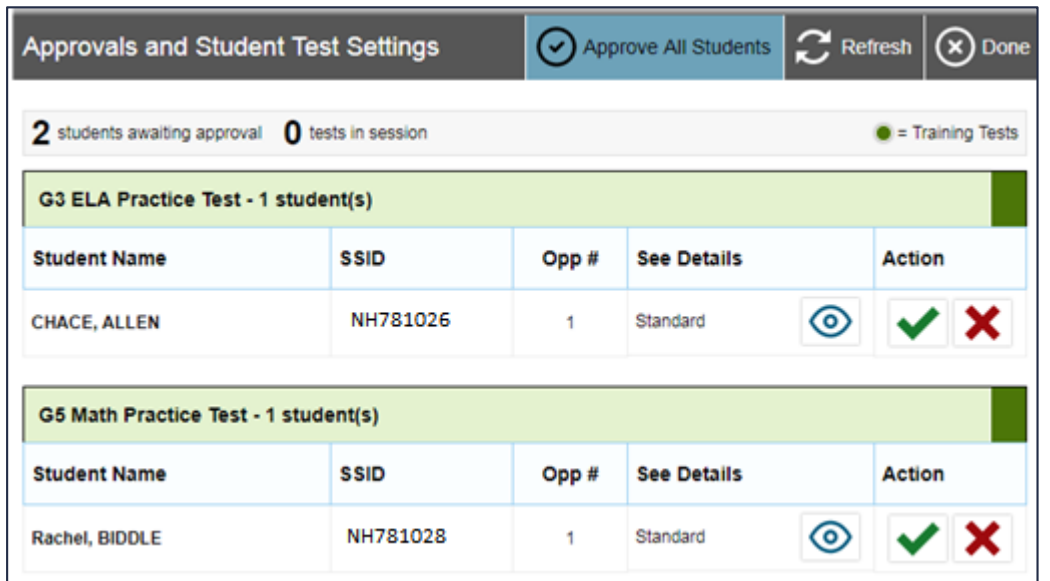

**■AIR** 

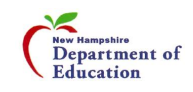

# TA Interface – Monitoring Students

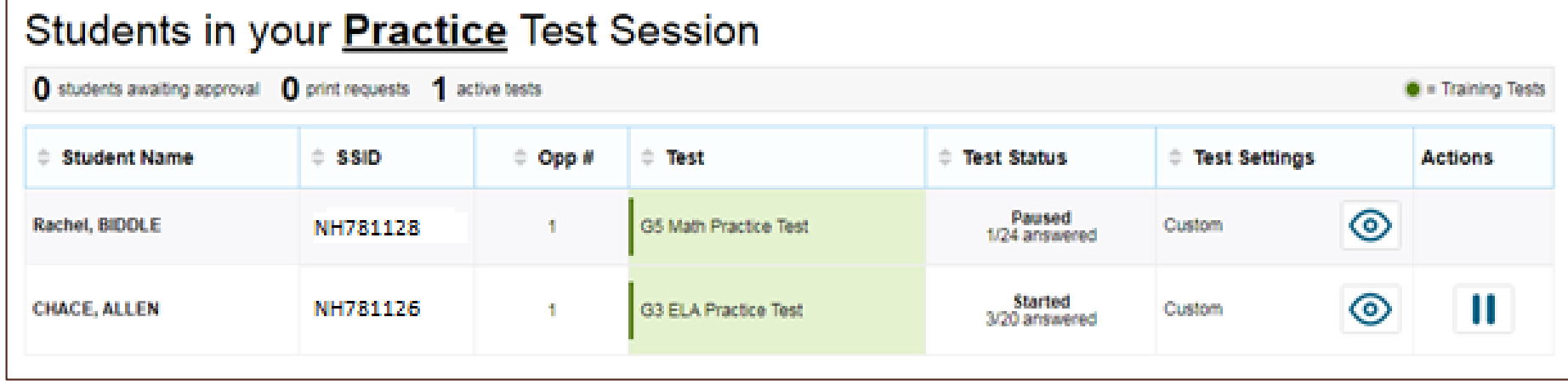

**■AIR** 

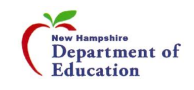

#### AIR Ways

- Houses all testing results from both Interim and Benchmark Modules
- Much more granular information
- Can get class and individual student results
- Able to look at each question and how each student responded
- Percentages given for each question
- Provides student performance reports for the Interim Assessments

**AIR** 

Consists of a Dashboard page and various Assessment Reports

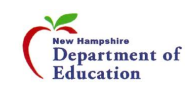

#### Accessing AIR Ways

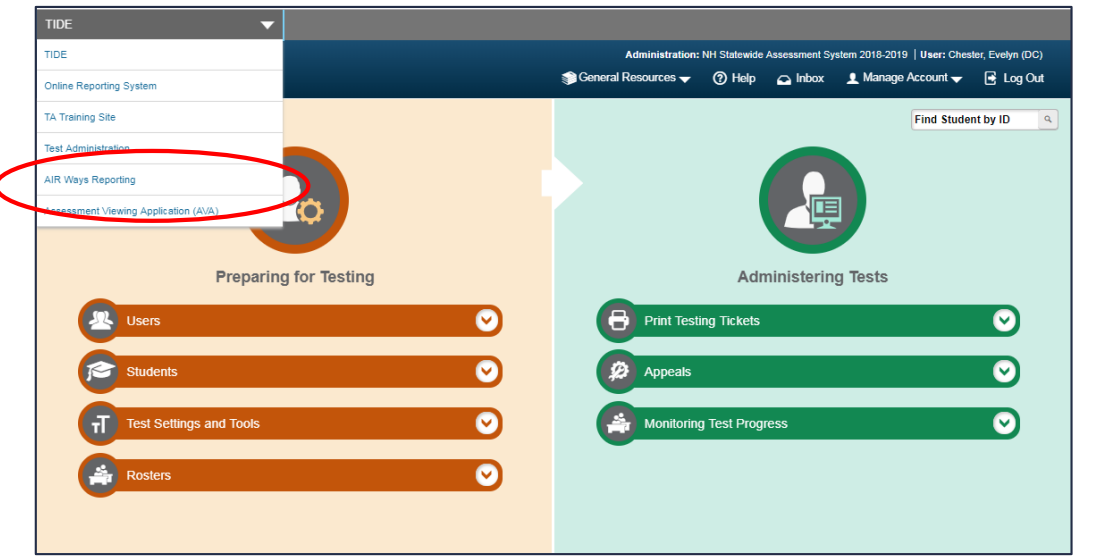

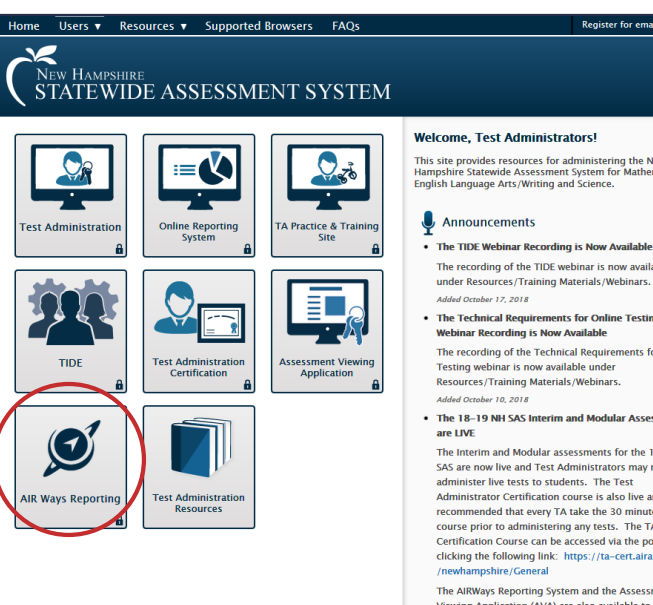

This site provides resources for administering the New<br>Hampshire Statewide Assessment System for Mathematics,<br>English Language Arts/Writing and Science.

#### The recording of the TIDE webinar is now available under Resources/Training Materials/Webinars.

Register for email update:

The Technical Requirements for Online Testing

Webinar Recording is Now Available The recording of the Technical Requirements for Online

Testing webinar is now available under Resources/Training Materials/Webinars.

. The 18-19 NH SAS Interim and Modular Assessments

The Interim and Modular assessments for the 18-19 NH SAS are now live and Test Administrators may now administer live tests to students. The Test Administrator Certification course is also live and it is recommended that every TA take the 30 minute online course prior to administering any tests. The TA Certification Course can be accessed via the portal or by clicking the following link: https://ta-cert.airast.org

The AIRWays Reporting System and the Assessment Viewing Application (AVA) are also available to assist educators in reviewing Interim and Modular results. Added October 9, 2018

**MAIR** 

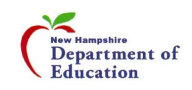

#### AIR Ways - Dashboard

Dashboard: summary of all the assessments associated with a user/institution

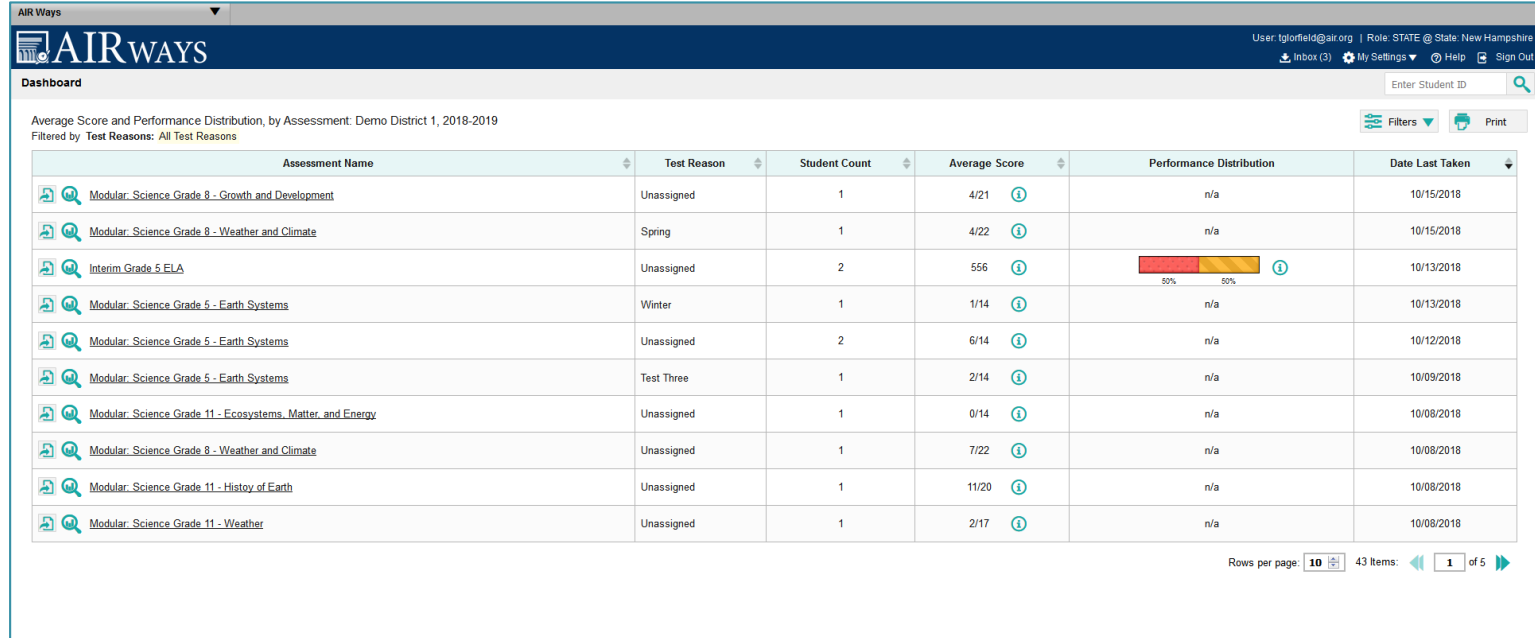

@ 2018 American Institutes For Research

**■AIR** 

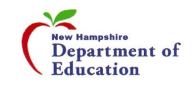

## AIR Ways – Assessment Reports

Assessment Reports: provided detailed performance data for each assessment

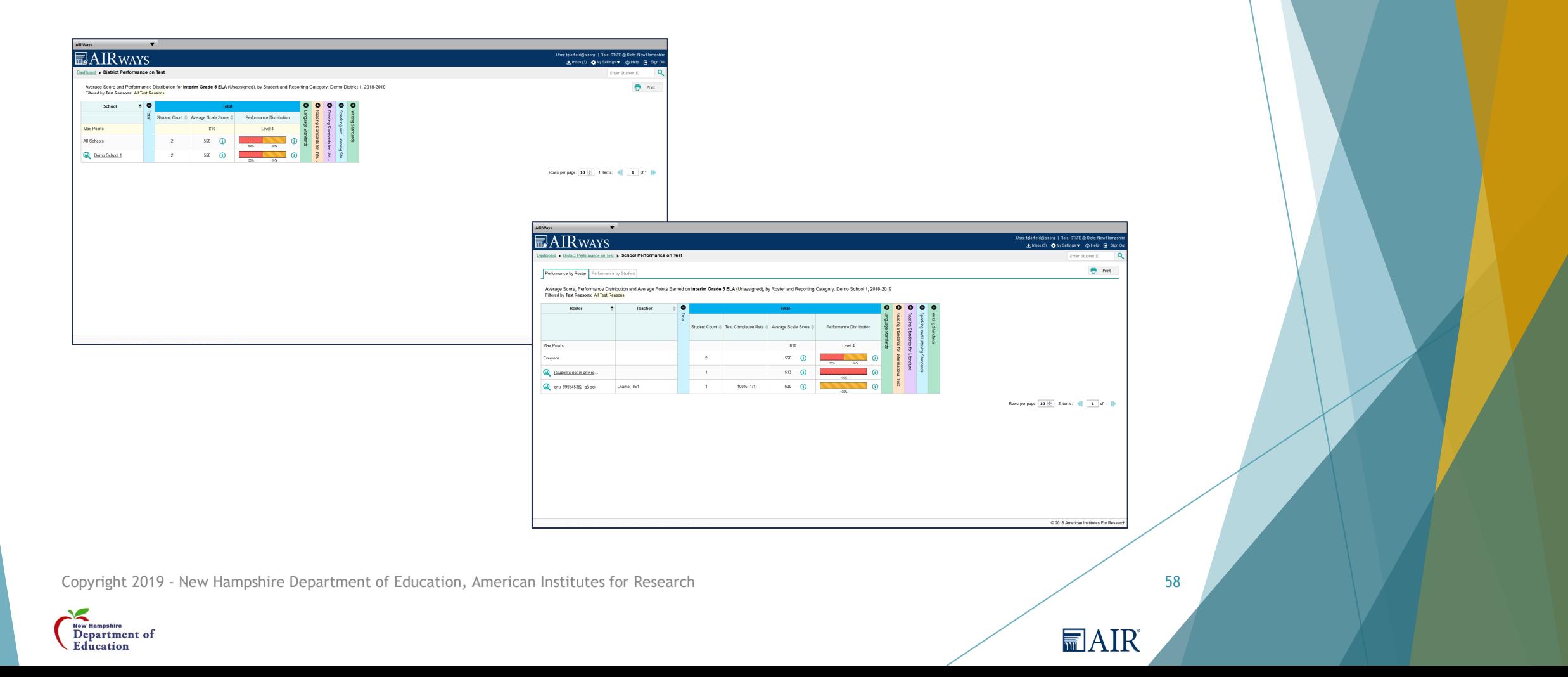

#### AIR Ways – Assessment Reports

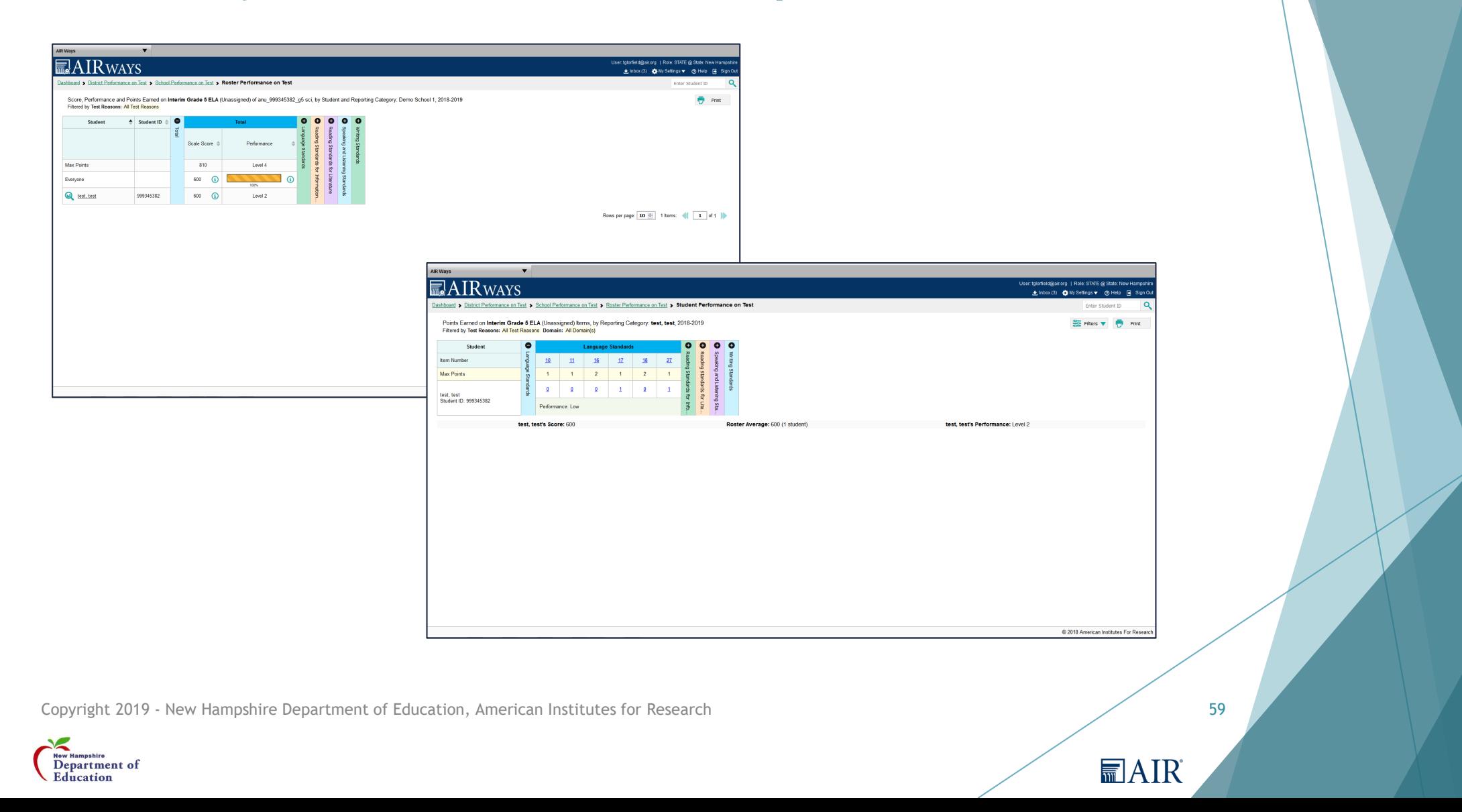

# AIR Ways – Assessment Reports

▶ You can drill down all the way to the item and the student's response, including the rubric and other scoring resources

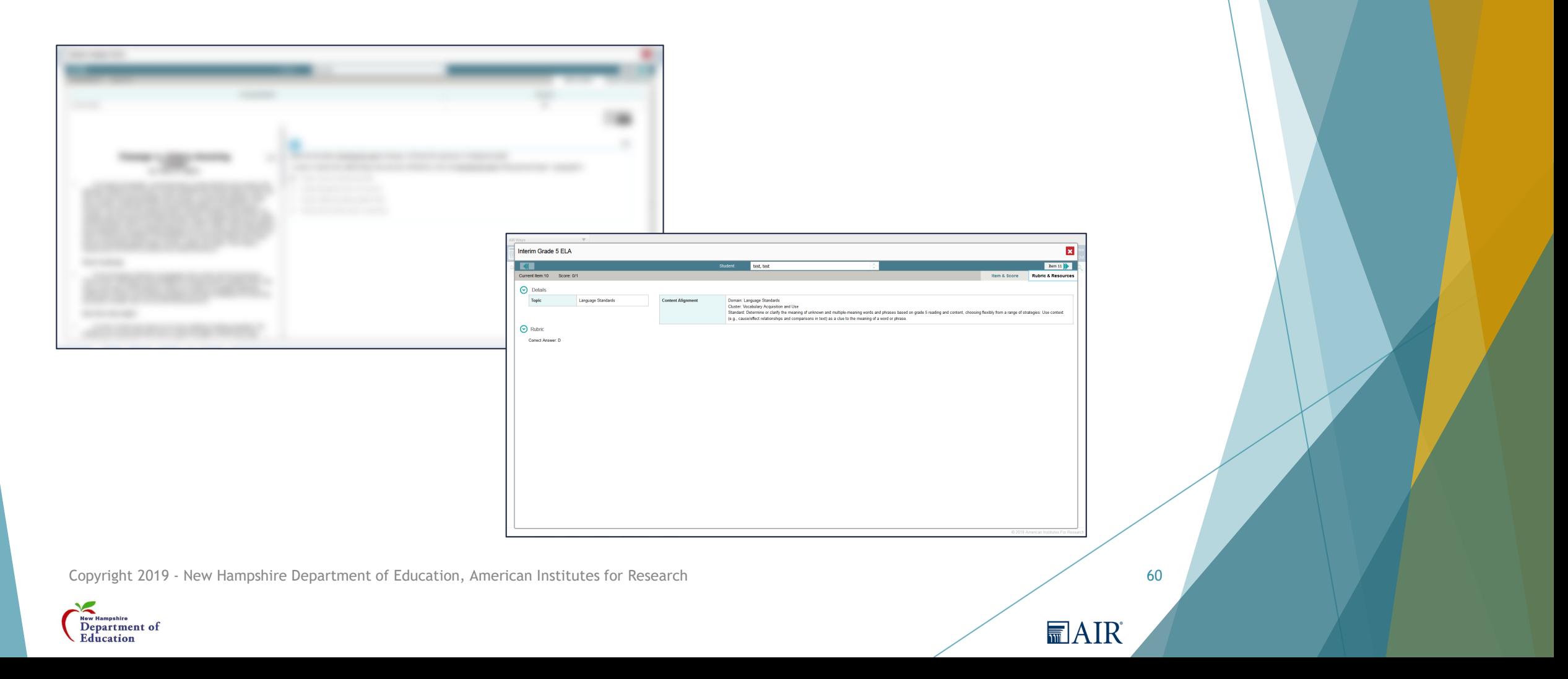

# Online Reporting System (ORS) – Summative Assessment Results

#### **Retrieve Student Results**

#### Score Reports

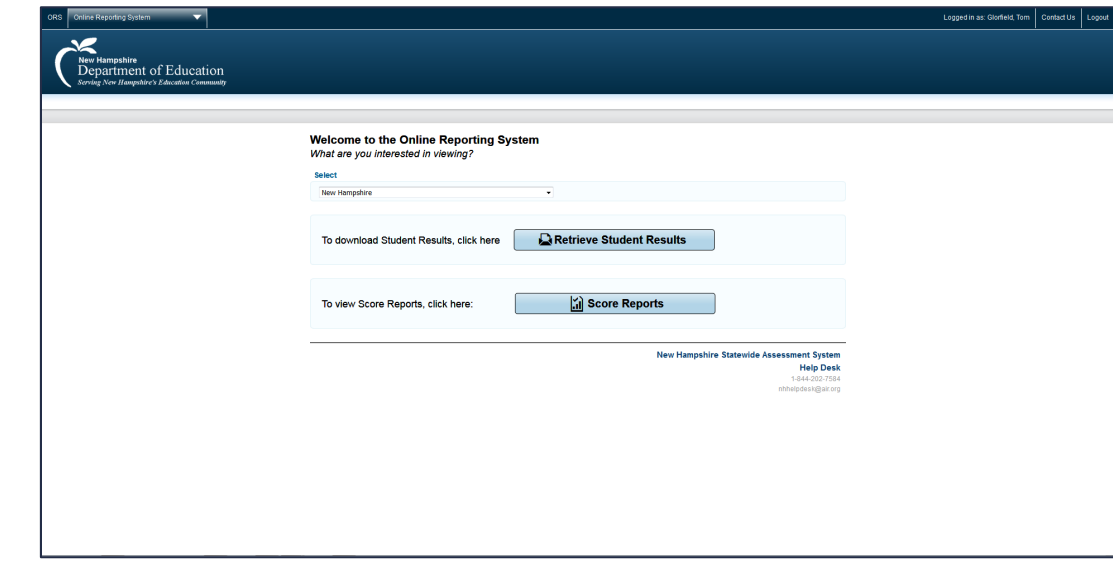

**MAIR** 

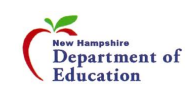

#### Retrieve Student Results

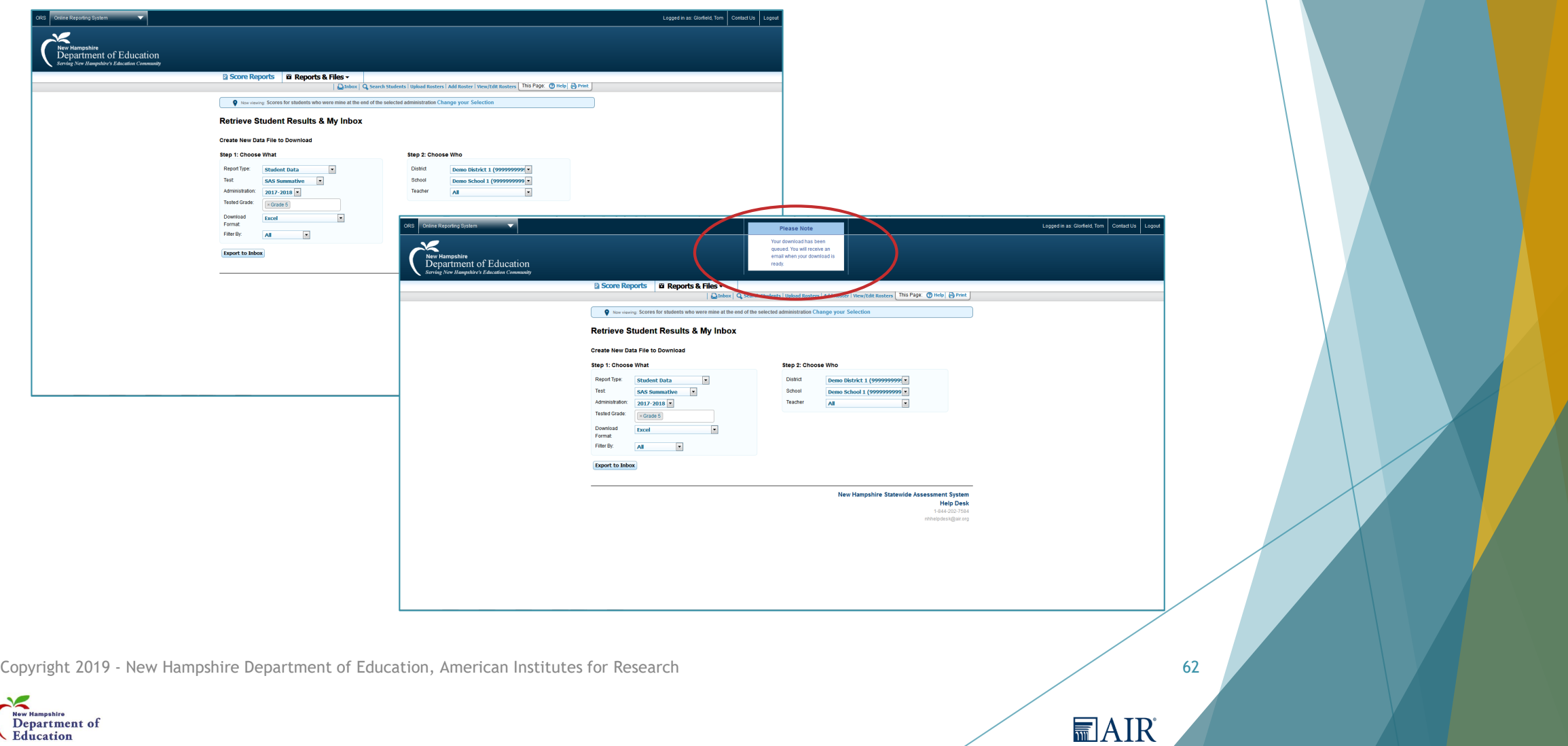

#### Secure Inbox

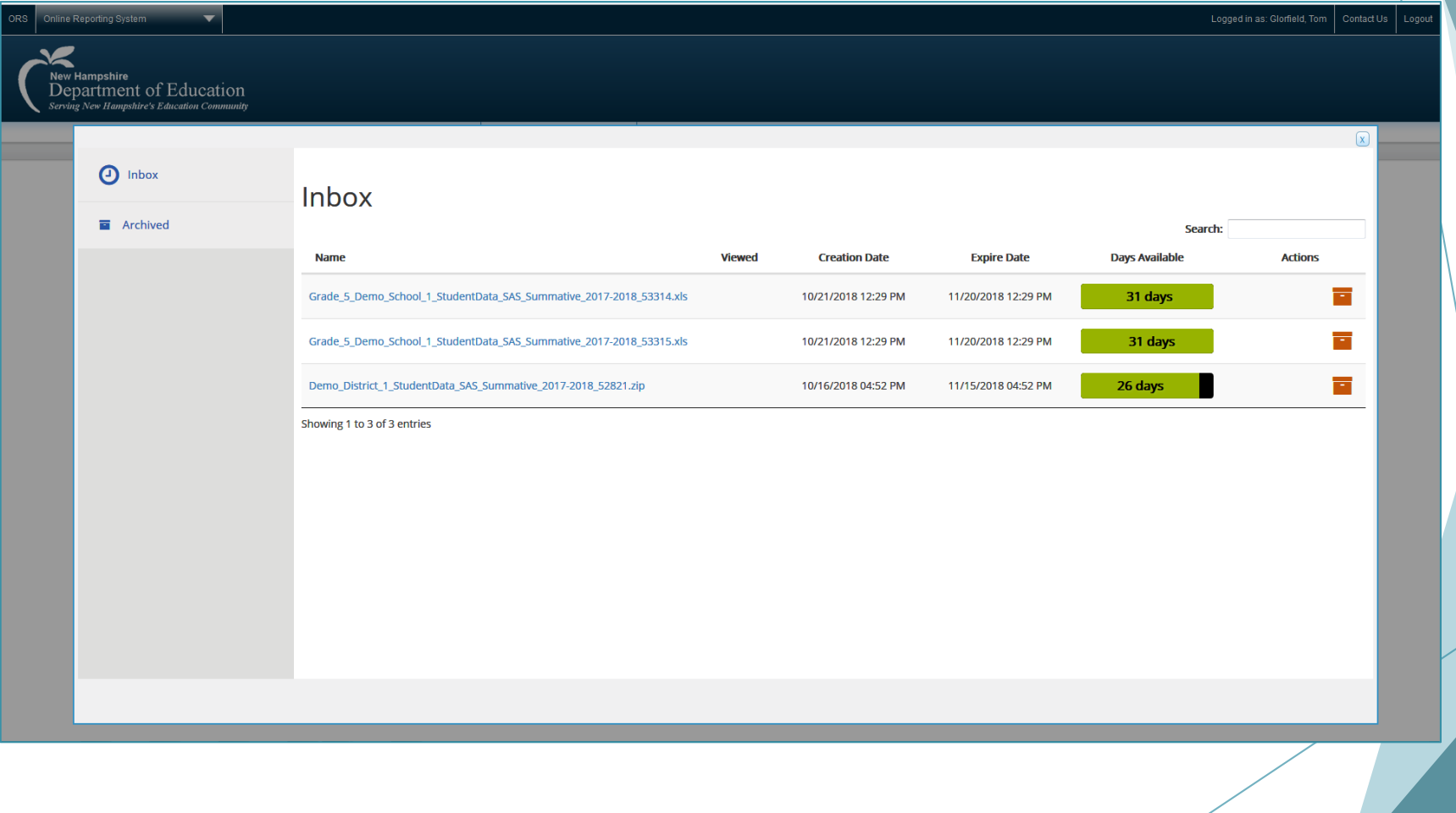

**■AIR** 

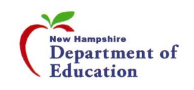

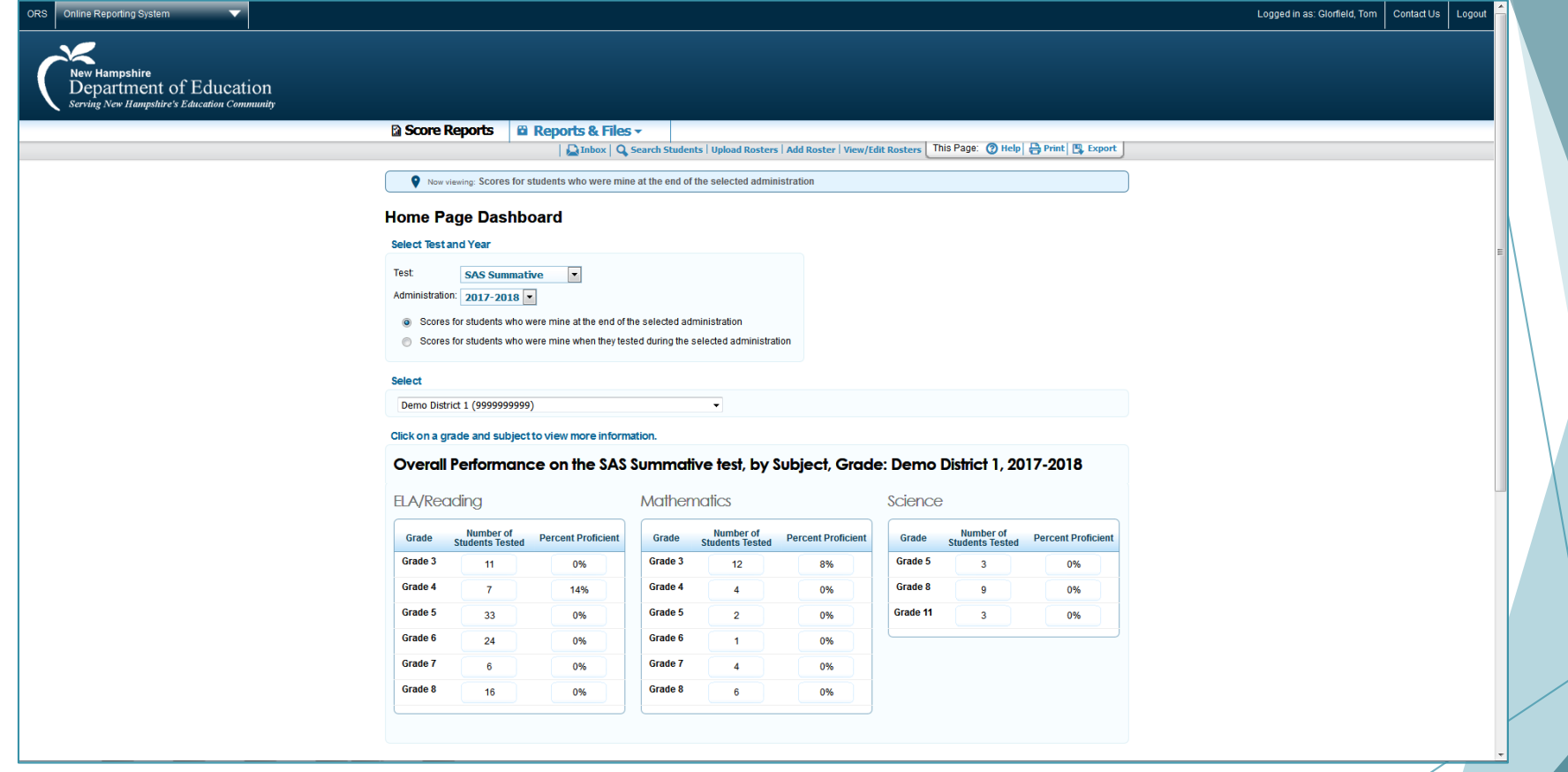

**■AIR** 

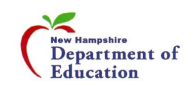

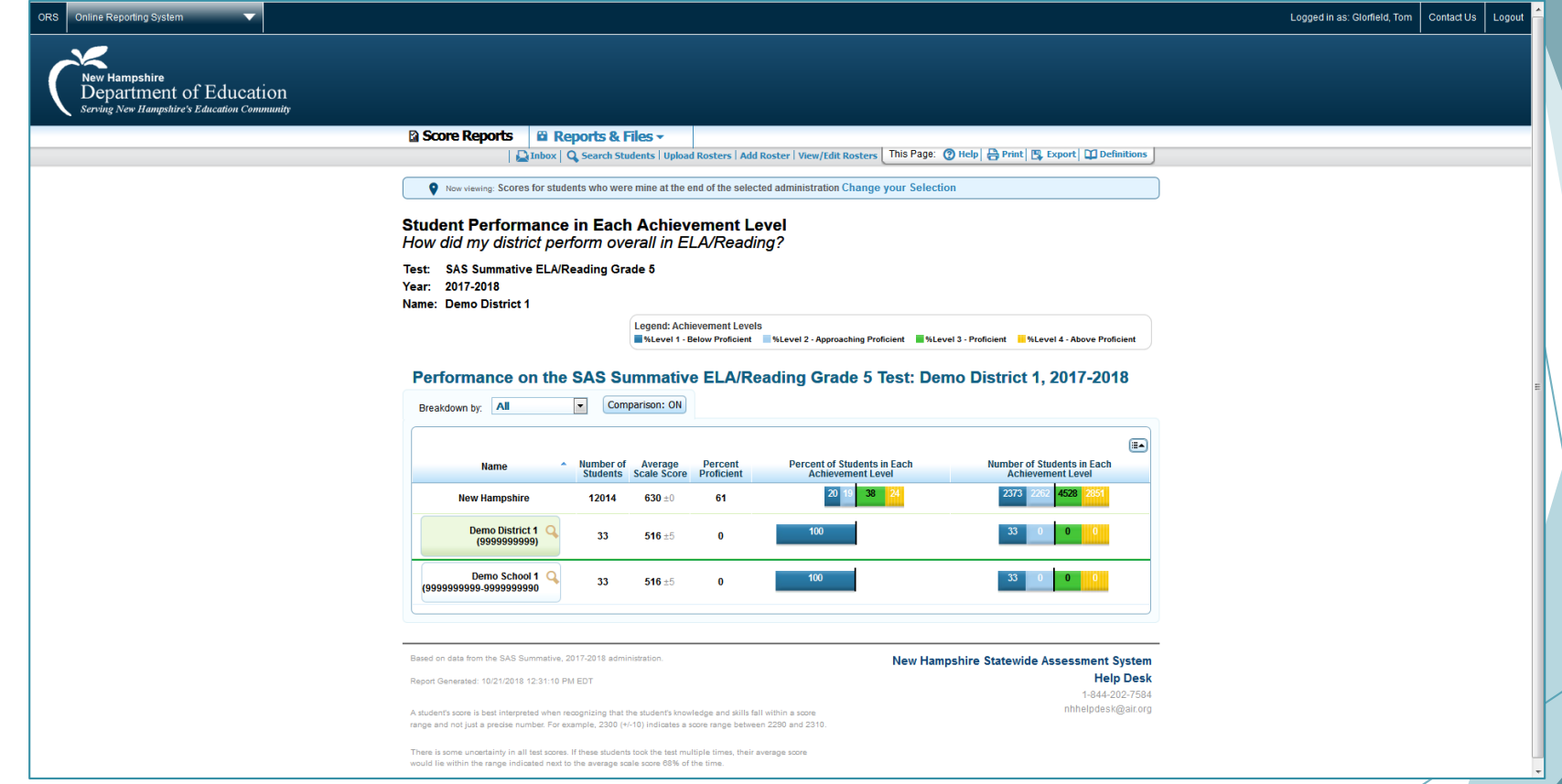

**■AIR** 

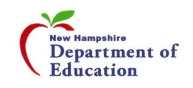

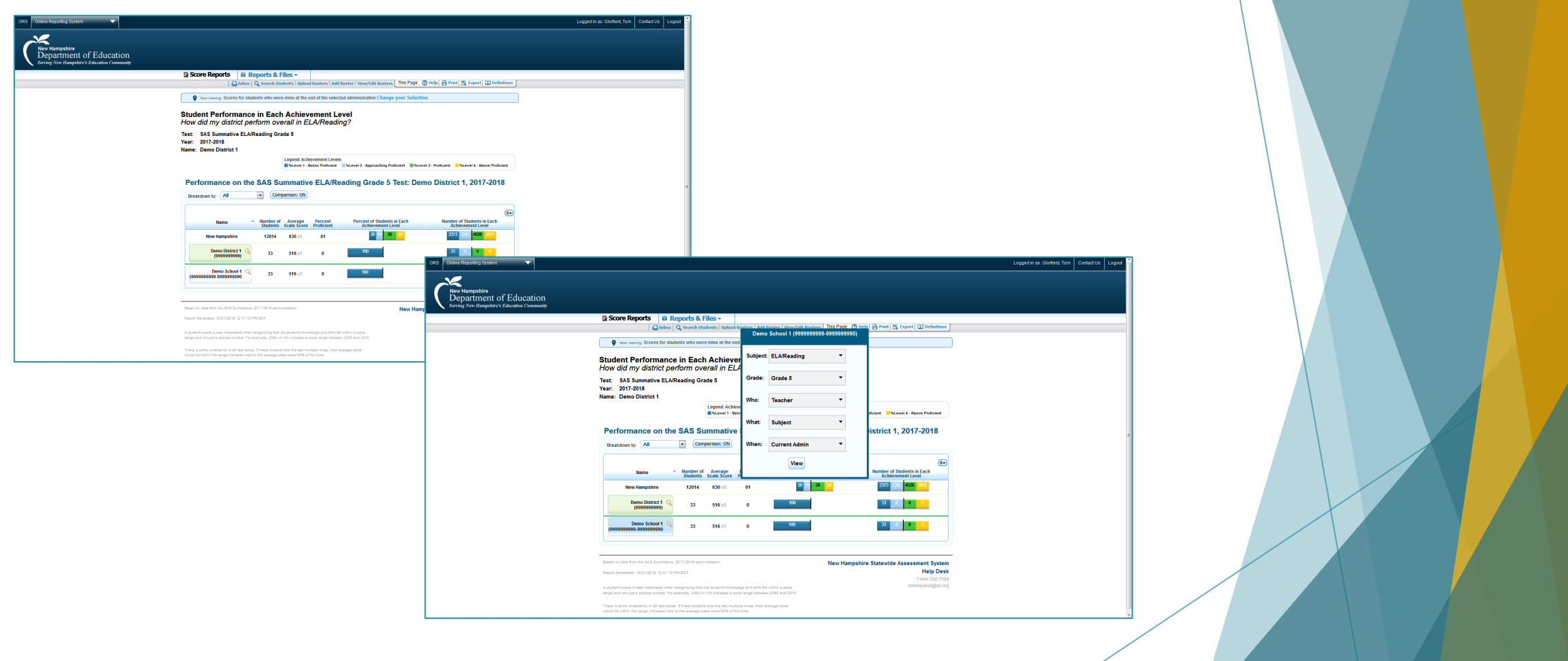

**■AIR** 

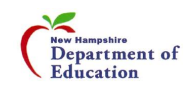

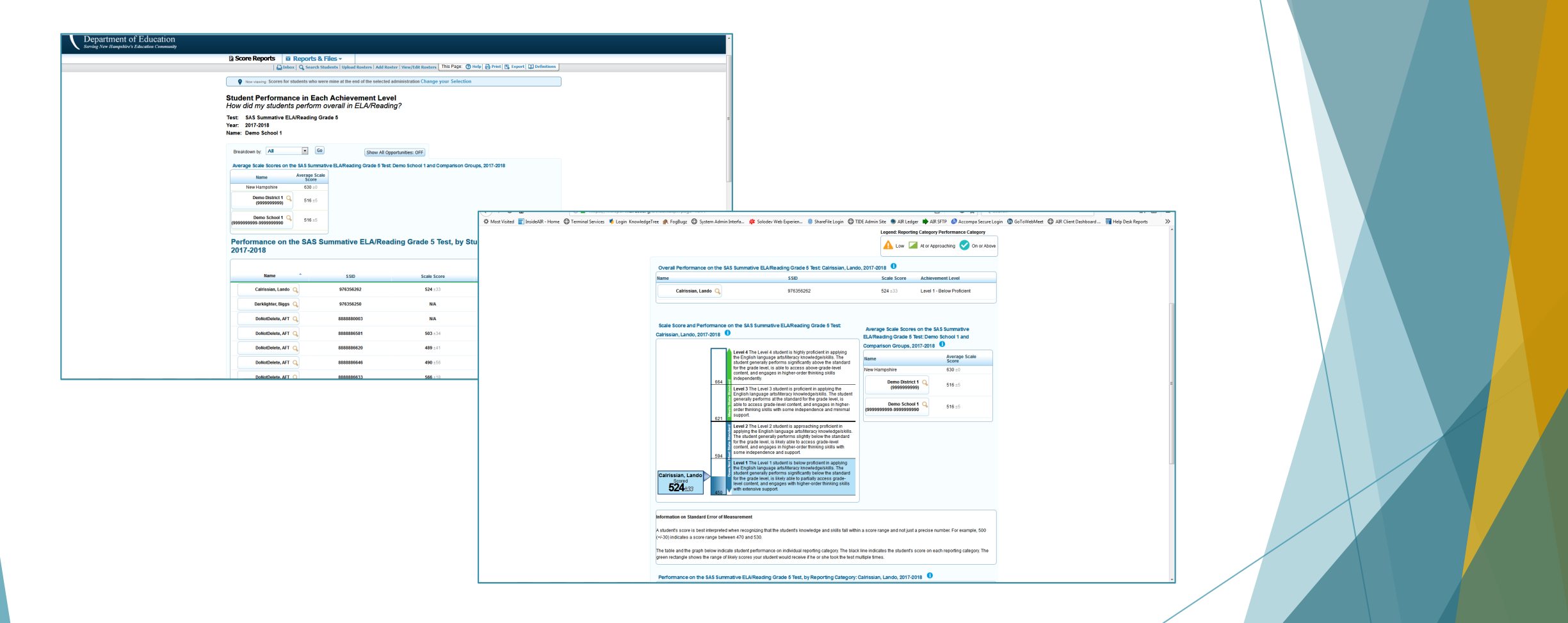

**MAIR** 

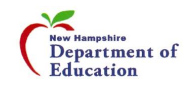

#### Assessment Viewing Application (AVA) …another helpful card

- Can choose any benchmark module and display the questions to the class, group, or individual student (no scores given)
- ▶ Could use in many ways...question of the day, transitional times, at the beginning or end of a class Users v Resources v Supported Browsers FAQs
- Secure site, will need to log in first

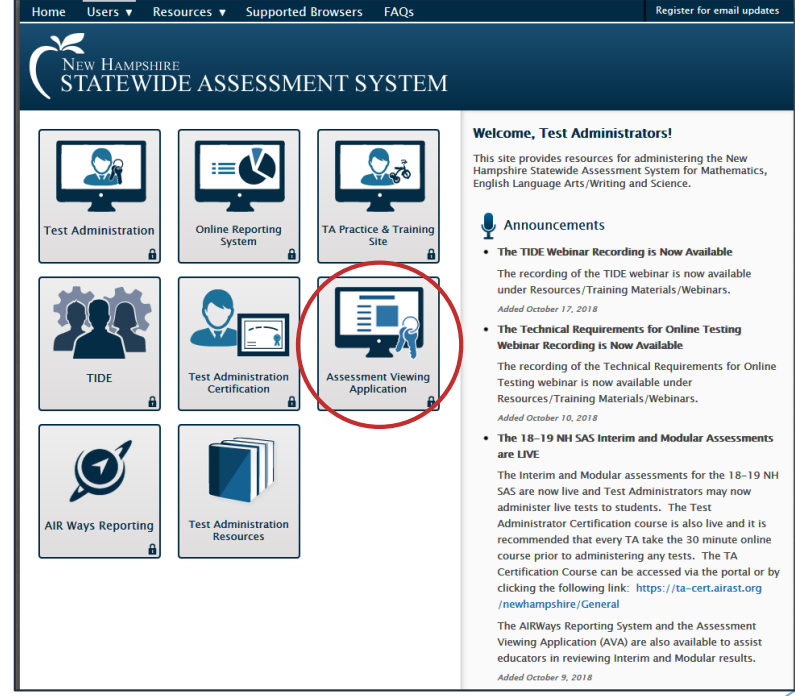

AIR

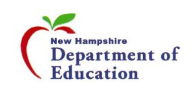

# AVA – Selecting Tests to View

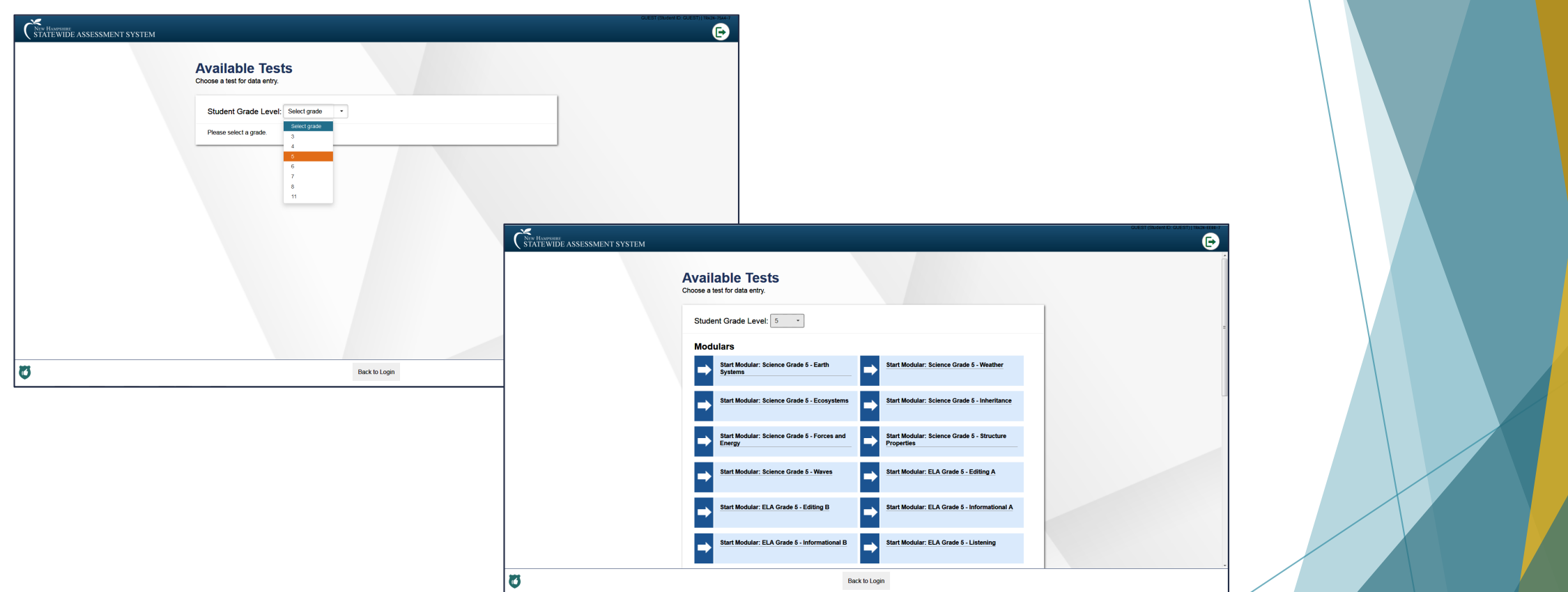

**MAIR** 

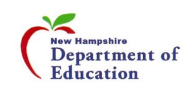

#### AVA – Viewing Tests

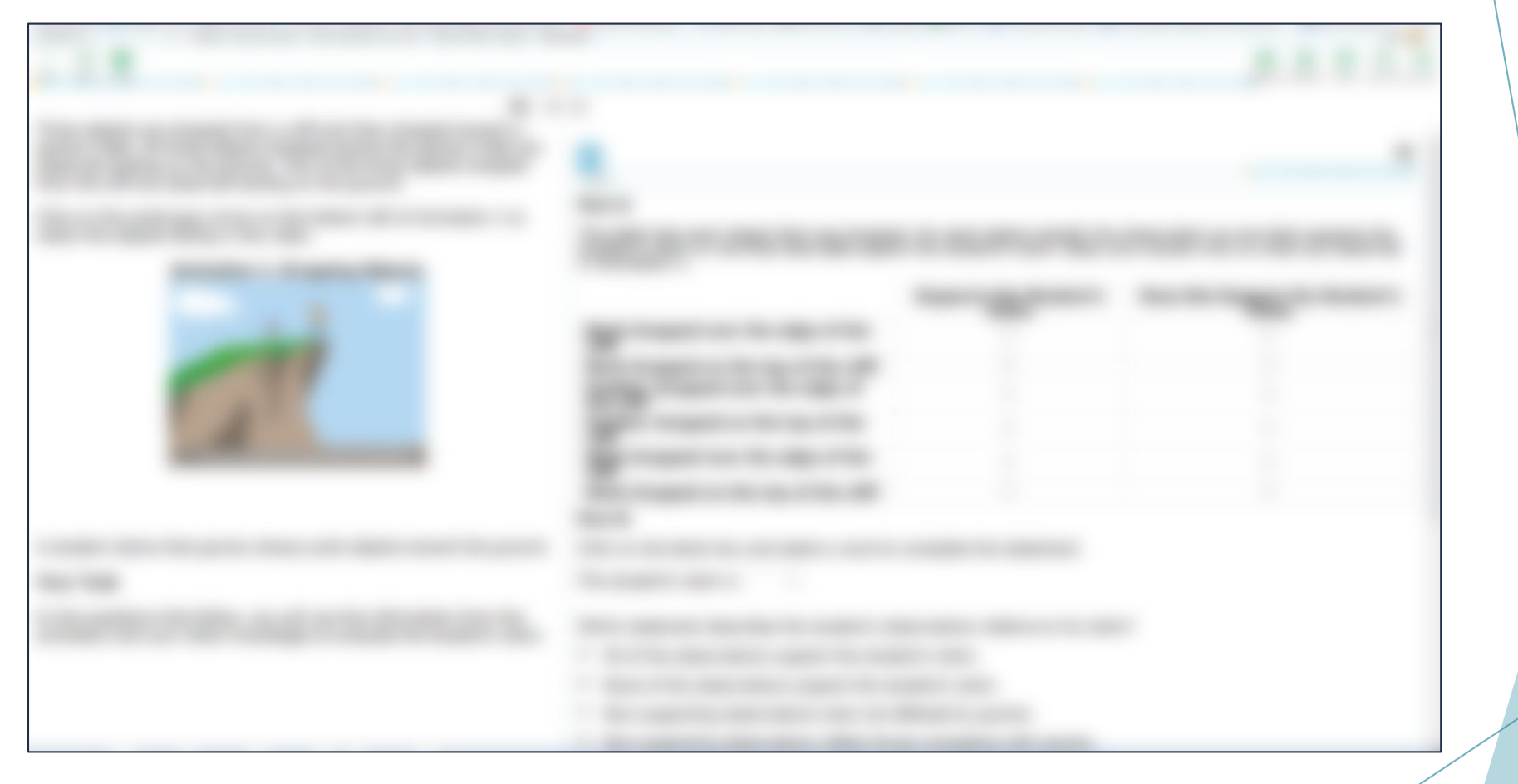

**■AIR** 

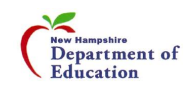

#### Live Tests vs. AVA

- Live tests give student results
- AVA is view only no results and no answers are found there

**■AIR** 

All Benchmark/Module tests/subjects available

ELA, Math, and Science

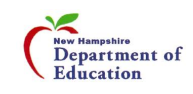

# Prompt Copy Match

 A student's writing response will receive a Condition Code of "Prompt Copy Match" or "Insufficient Original Text to Score" if the response contains 70% or more of copied material.

AIR

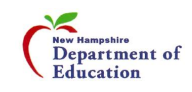
# Test Security

▶ Test Security Protocols - Will have form for principal to sign and return

**■AIR** 

- DOE requirements/findings
- ▶ On Site Visits to begin with this test administration
- Desk Audits will begin as well
- Five year timeline to audit all school districts
- Information will be sent out in the next few weeks

Copyright 2019 - New Hampshire Department of Education, American Institutes for Research 73

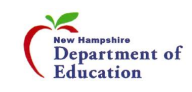

# Content Review and Bias/Sensitivity **Committees**

- Committee members needed
- Meetings:
	- Wednesday, 10/9/19
	- $\blacktriangleright$  Tuesday Thursday, 11/19 11/21/19
- **Location: Mill Falls in Meredith**
- Look for more info from the DOE soon
- **If interested, please see Evelyn Chester after today's session**

**■AIR** 

Copyright 2019 - New Hampshire Department of Education, American Institutes for Research 74

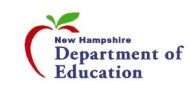

### Important Dates

- Interim Assessment window:  $9/12/19 6/5/20$
- Summative Assessment window:  $3/24/20 6/5/20$
- Webinar schedule (TBD, Fall 2019)
	- **Technology Requirements for Online Testing**
	- $\blacktriangleright$  TIDE
	- AIR Ways/TA Interface
	- **DRS**

Copyright 2019 - New Hampshire Department of Education, American Institutes for Research 75

**■AIR** 

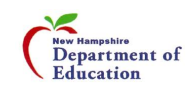

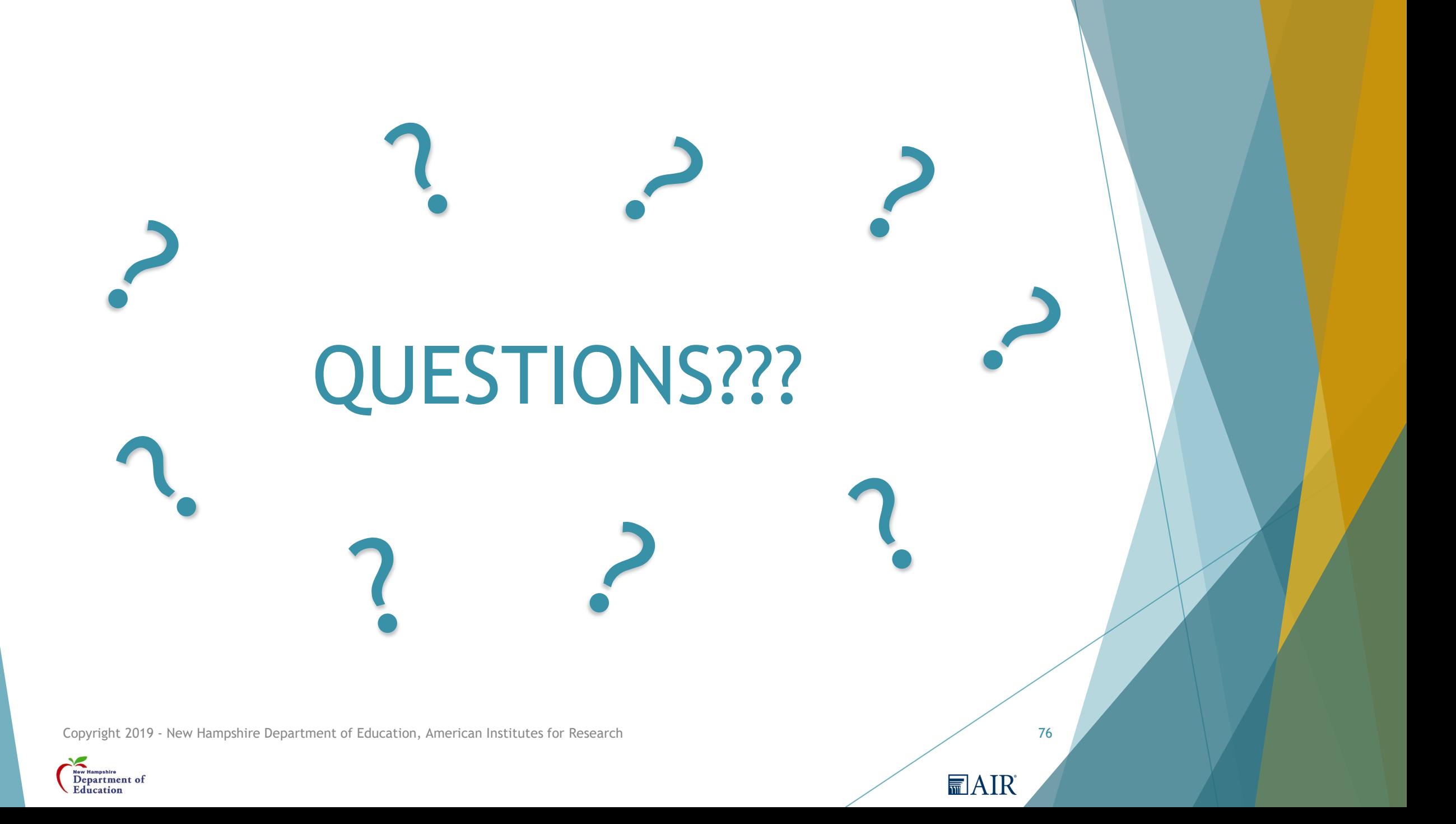

# Thank You!!!

#### **Contact Us**

New Hampshire Statewide Assessment System Help Desk

1-844-202-7584

[nhhelpdesk@air.org](mailto:nhhelpdesk@air.org)

Julie Couch – Administrator, Bureau of Instructional Support

603-271-0058

[Julie.Couch@doe.nh.gov](mailto:Julie.Couch@doe.nh.gov)

Kristine Braman – Assessment Coordinator 603-271-6055 [Kristine.Braman@doe.nh.gov](mailto:Kristine.Braman@doe.nh.gov)

Michelle Gauthier – Assessment Coordinator

**MAIR** 

603-271-3582

[Michelle.Gauthier@doe.nh.gov](mailto:Michelle.Gauthier@doe.nh.gov)

Copyright 2019 - New Hampshire Department of Education, American Institutes for Research 77

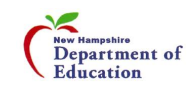